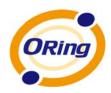

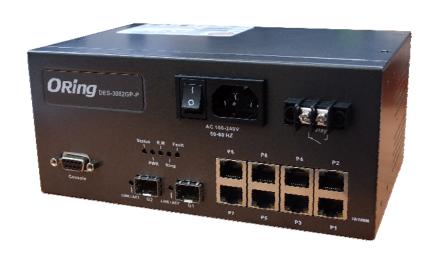

# DES-3082GP-P Industrial Managed Ethernet Switch

# **User's Manual**

Version 1.0 April, 2013

www.oring-networking.com

#### COPYRIGHT NOTICE

Copyright © 2010 ORing Industrial Networking Corp.

All rights reserved.

No part of this publication may be reproduced in any form without the prior written consent of ORing Industrial Networking Corp.

#### **TRADEMARKS**

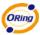

is a registered trademark of ORing Industrial Networking Corp.

All other trademarks belong to their respective owners.

#### REGULATORY COMPLIANCE STATEMENT

Product(s) associated with this publication complies/comply with all applicable regulations. Please refer to the Technical Specifications section for more details.

#### WARRANTY

ORing warrants that all ORing products are free from defects in material and workmanship for a specified warranty period from the invoice date (5 years for most products). ORing will repair or replace products found by ORing to be defective within this warranty period, with shipment expenses apportioned by ORing and the distributor. This warranty does not cover product modifications or repairs done by persons other than ORing-approved personnel, and this warranty does not apply to ORing products that are misused, abused, improperly installed, or damaged by accidents.

Please refer to the Technical Specifications section for the actual warranty period(s) of the product(s) associated with this publication.

#### **DISCLAIMER**

Information in this publication is intended to be accurate. ORing shall not be responsible for its use or infringements on third-parties as a result of its use. There may occasionally be unintentional errors on this publication. ORing reserves the right to revise the contents of this publication without notice.

#### CONTACT INFORMATION

#### **ORing Industrial Networking Corp.**

3F., NO.542-2, Jhongjheng Rd., Sindian District, New Taipei City 23145, Taiwan, R.O.C.

Tel: + 886 2 2218 1066 // Fax: + 886 2 2218 1014

Website: www.oring-networking.com

#### **Technical Support**

E-mail: <u>support@oring-networking.com</u>

#### **Sales Contact**

E-mail: <u>sales@oring-networking.com</u> (Headquarters)

sales@oring-networking.com.cn (China)

# **Table of Content**

| Getti | ng to k | Know Your Switch                             | 3  |
|-------|---------|----------------------------------------------|----|
| 1.1   | About   | t the DES-3082GP-P Managed Industrial Switch | 3  |
| 1.2   | Softw   | are Features                                 | 3  |
| 1.3   | Hardv   | vare Features                                | 4  |
| Hard  | ware C  | )verview                                     | 5  |
| 3.1   | Front   | Panel                                        | 5  |
| 3.2   | Rack    | mount kit assembly (optional)                | 7  |
| 3.3   | Front   | Panel LEDs                                   | 8  |
| Cable | s       |                                              | 9  |
| 4.1   | Ether   | net Cables                                   | 9  |
| 3.    | 1.1 1   | IOOBASE-TX/10BASE-T Pin Assignments          | 9  |
| 4.2   | SFP     |                                              | 10 |
| 4.3   | Consc   | ole Cable                                    | 11 |
| WEB   | _       | jement                                       |    |
| 5.1   | Confi   | guration by Web Browser                      | 0  |
| 5.    |         | About Web-based Management                   |    |
| 5.    | 1.2     | System Information                           | 2  |
| 5.    | 1.3 E   | Basic setting                                | 2  |
|       | 5.1.3.1 | Switch Setting                               | 2  |
|       | 5.1.3.2 | Admin Password                               | 3  |
|       | 5.1.3.3 | IP Setting                                   | 3  |
|       | 5.1.3.4 | Time Setting                                 | 4  |
|       | 5.1.3.5 | LLDP                                         | 8  |
|       | 5.1.3.6 | Modbus TCP                                   | 9  |
|       | 5.1.3.7 | Auto Provision                               | 9  |
|       | 5.1.3.8 | Backup & Restore                             | 10 |
|       | 5.1.3.9 | Upgrade Firmware                             | 11 |
| 5.    | 1.1 F   | Redundancy                                   | 11 |
|       | 5.1.1.1 | MRP                                          | 11 |
|       | 5.1.1.2 | O-Ring                                       | 12 |
|       | 5113    | OPEN-Ring                                    | 14 |

| 5.1.1.4 | O-Chain                            |    |
|---------|------------------------------------|----|
| 5.1.1.5 | RSTP - Repeater                    |    |
| 5.1.1.6 | Fast Recovery                      | 17 |
| 5.1.1.7 | RSTP                               | 17 |
| 5.1.1.8 | MSTP                               | 20 |
| 5.1.2 N | Multicast                          | 24 |
| 5.1.2.1 | IGMP Snooping                      | 24 |
| 5.1.2.2 | MVR                                | 25 |
| 5.1.2.3 | Static Multicast Filtering         | 26 |
| 5.1.3 P | Port Setting                       | 27 |
| 5.1.3.1 | Port Control                       | 27 |
| 5.1.3.2 | Port Status                        | 29 |
| 5.1.3.3 | Port Alias                         | 29 |
| 5.1.3.4 | Rate Limit                         | 29 |
| 5.1.3.5 | Port Trunk                         | 30 |
| 5.1.3.6 | Loop Guard                         | 32 |
| 5.1.4 V | /LAN                               | 32 |
| 5.1.4.1 | VLAN Setting - IEEE 802.1Q         | 32 |
| 5.1.4.2 | VLAN Setting – Port Based          | 34 |
| 5.1.5 T | raffic Prioritization              | 35 |
| 5.1.5.1 | Qos policy                         | 36 |
| 5.1.5.2 | Port-base priority                 | 37 |
| 5.1.5.3 | COS/802.1p                         | 37 |
| 5.1.5.4 | TOS/DSCP                           | 38 |
| 5.1.6 D | DHCP Server                        | 39 |
| 5.1.6.1 | DHCP Server – Setting              | 39 |
| 5.1.6.2 | DHCP Server – Client List          | 40 |
| 5.1.6.3 | DHCP Server – Port and IP bindings | 40 |
| 5.1.6.4 | DHCP Server –DHCP Relay Agent      | 40 |
| 5.1.7 S | SNMP                               | 42 |
| 5.1.7.1 | SNMP – Agent Setting               | 42 |
| 5.1.7.2 | SNMP –Trap Setting                 | 43 |
| 5.1.7.3 | SNMPV3                             | 44 |
| 5.1.8 S | Security                           | 46 |
| 5.1.8.1 | Management Security                | 46 |
| 5.1.8.2 | Static MAC Forwarding              | 46 |
| 5.1.8.3 | MAC Blacklist                      | 47 |

|     | 5.1.   | .8.4 802.1x                                       | 48 |
|-----|--------|---------------------------------------------------|----|
|     | 5.1.   | .8.5 IP Guard                                     | 50 |
|     | 5.1.9  | Warning                                           | 54 |
|     | 5.1.10 | O Monitor and Diag                                | 57 |
|     | 5.1.   | .10.1 System Event Log                            | 57 |
|     | 5.1.   | .10.2 MAC Address Table                           | 58 |
|     | 5.1.   | .10.3 Port Overview                               | 59 |
|     | 5.1.   | .10.4 Port Counters                               | 60 |
|     | 5.1.   | .10.5 Port Monitoring                             | 63 |
|     | 5.1.   | .10.6 Traffic Monitor                             | 64 |
|     | 5.1.   | .10.7 Ping                                        | 65 |
|     | 5.1.11 | 1 Save Configuration                              | 65 |
|     | 5.1.12 | 2 Factory Default                                 | 66 |
|     | 5.1.13 | 3 System Reboot                                   | 66 |
| Cor | mman   | nd Line Interface Management                      | 67 |
|     | 6.1    | About CLI Management                              | 67 |
|     | 6.2    | Commands Set List—System Commands Set             | 72 |
|     | 6.3    | Commands Set List—Port Commands Set               | 74 |
|     | 6.4    | Commands Set List—Trunk command set               | 77 |
|     | 6.5    | Commands Set List—VLAN command set                | 78 |
|     | 6.6    | Commands Set List—Spanning Tree command set       | 80 |
|     | 6.7    | Commands Set List—QoS command set                 | 82 |
|     | 6.8    | Commands Set List—IGMP command set                | 83 |
|     | 6.9    | Commands Set List—MAC/Filter Table command set    | 84 |
|     | 6.10   | Commands Set List—SNMP command set                | 84 |
|     | 6.11   | Commands Set List—Port Mirroring command set      | 85 |
|     | 6.12   | Commands Set List—802.1x command set              | 86 |
|     | 6.13   | Commands Set List—TFTP command set                | 88 |
|     | 6.14   | Commands Set List—SYSLOG, SMTP, EVENT command set | 89 |
|     | 6.15   | Commands Set List—SNTP command set                | 91 |
|     | 6.16   | Commands Set List—O-Ring command set              | 92 |
| Tec | chnica | al Specificatio                                   | 0  |

# **Getting to Know Your Switch**

# 1.1 About the DES-3082GP-P Managed Industrial Switch

DES-3082GP-P is desktop managed Redundant Ring Ethernet switch with 8x10/100Base-T(X) and 2x1000Base-X SFP ports. With completely support of Ethernet Redundancy protocol, O-Ring (recovery time < 10ms over 250 units of connection), Open-Ring, O-Chain, MRP and MSTP/RSTP/STP (IEEE 802.1s/w/D) can protect your mission-critical applications from network interruptions or temporary malfunctions with its fast recovery technology. Another Open-Ring technology is also supported which can applied for other vendor's proprietary ring. O-Chain is the revolutionary network redundancy technology that provides the add-on network redundancy topology for any backbone network, O-Chain allows multiple redundant network rings of different redundancy protocols to join and function together as a larger and more robust compound network topology. O-Chain providing ease-of-use while maximizing fault-recovery swiftness, flexibility, compatibility, and cost-effectiveness in one set of network redundancy topology. All function of DES-3082GP-P can be managed centralized and convenient by a powerful windows utility — Open-Vision. In addition, the wide operating temperature range from -40 to 70°C can satisfy most of operating environment. Therefore, the switch is one of the most reliable choices for highly-managed Fiber Ethernet application.

#### 1.2 Software Features

- Support 8x10/100/1000Base-T(X) ports and 2x1000Base-X SFP ports
- Supports O-Ring (recovery time < 30ms over 250 units of connection) and MSTP/RSTP/STP (IEEE 802.1s/w/D) for Ethernet Redundancy
- Open-Ring support the other vendor's ring technology in open architecture
- **O-Chain** allow multiple redundant network rings
- Support standard IEC 62439-2 MRP (Media Redundancy Protocol) function
- Support **PTP Client** (Precision Time Protocol) clock synchronization
- Support Modbus/TCP protocol
- IGMP v2/v3 (IGMP snooping support) for filtering multicast traffic

- Supports SNMP v1/v2c/v3, RMON and 802.1Q VLAN Network Management
- Windows utility (Open-Vision) support centralized management and configurable by Web-based interface, Telnet and Console (CLI)
- Support LLDP Protocol

#### 1.3 Hardware Features

- 100~240V AC wide range power inputs
- Wide Operating Temperature: -40 to 70°C
- Storage Temperature: -40 to 85°C
- Operating Humidity: 5% to 95%, non-condensing
- Casing: IP-30
- 10/100Base-T(X) Ethernet port
- 1000BaseX SFP Port
- Console Port
- Dimensions(W x D x H) : 200(W)x130(D)x88(H) mm

# **Hardware Overview**

## 3.1 Front Panel

The following table describes the labels that stick on the DES-3082GP-P:

| Port              | Description                                           |
|-------------------|-------------------------------------------------------|
| 10/100 RJ-45 fast | 8 10/100Base-T(X) RJ-45 fast Ethernet ports support   |
| Ethernet ports    | auto-negotiation.  Default Setting:                   |
|                   | Speed: auto                                           |
|                   | Duplex: auto                                          |
|                   | Flow control : disable                                |
| SFP port          | 2 1000Base-X                                          |
| Console           | 1 RS-232 (Female) connector to manage switch.         |
| Reset             | Push reset button 2 to 3 seconds to reset the switch. |
|                   | Push reset button 5 seconds to reset the switch into  |
|                   | Factory Default.                                      |

#### **DES-3082GP-P**

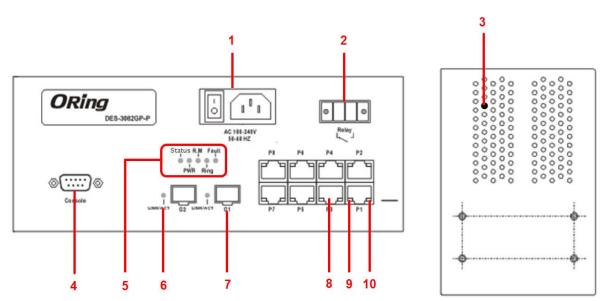

- 1. AC Power
- 2. Relay
- 3. Reset button. Push the button 3 seconds for system reset; 5 seconds for factory default.
- 4. Console Port (RS-232 Female)
- 5. Banner LED Status
  - · LED for Status, when the power on, the green led will be light on.
  - · LED for PWR, when the power links, the green led will be light on.
  - · LED for R.M (Ring master), when the LED light on, it means that the switch is the ring master of O-Ring.
  - · LED for Ring, when the LED light on, it means the O-Ring is activated.
  - · LED for Fault Relay, when the fault occurs, the amber LED will be light on.
- 6. LED for 1000Base-X SFP Port link/act
- 7. 1000Base-X SFP Port
- 8. 10/100Base-T(X) Ethernet Port
- 9. LED for 10/100Base-T(X) Ethernet Link indicator
- 10. LED for 10/100Base-T(X) Ethernet Duplex indicator

# 3.2 Rack mount kit assembly (optional)

You can buy the rack mount kit and the screws from ORing. Please assembly the rack mount kit on the switch with screws as below picture.

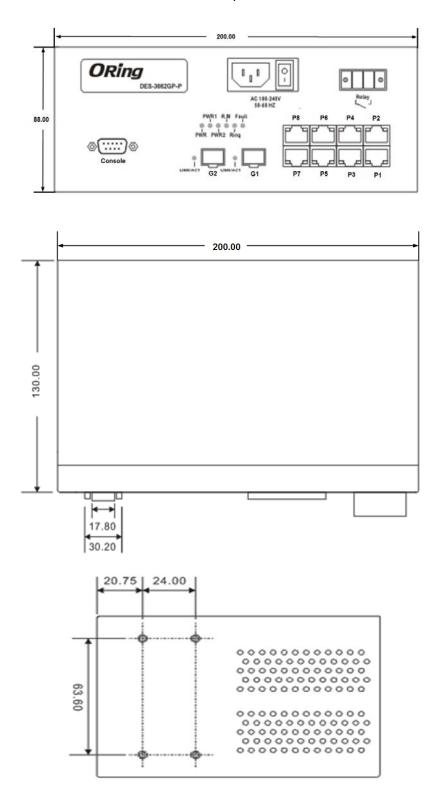

# 3.3 Front Panel LEDs

| LED                 | Color              | Status          | Description                                                        |
|---------------------|--------------------|-----------------|--------------------------------------------------------------------|
| Status              | Green              | On              | When the power module is in PWR UP state, the green LED lights on. |
| PWR                 | Green              | On              | When the PWR links, the green led will be light on.                |
|                     |                    | On              | Ring enabled.                                                      |
| Ring                | Green              | Slowly blinking | Ring has only One link.<br>(lacks one link to build the ring)      |
|                     |                    | Off             | Ring disable                                                       |
| R.M                 | Green              | On              | When the system is operating in O-Ring Master mode                 |
|                     |                    | Off             | Not operating in O-Ring<br>Master mode                             |
| Fault               | Amber              | On              | Fault relay. Power failure or Port down/fail indicator.            |
|                     |                    | Off             | Operating normally                                                 |
| 10/100Bas           | e-T Ethernet ports |                 |                                                                    |
|                     | Green              | On              | Port link up                                                       |
|                     |                    | Blinking        | Data Transmitted                                                   |
| 10/100M             |                    | Off             | Port link down                                                     |
|                     |                    | On              | Full-Duplex speeder                                                |
|                     |                    | Off             | Half-Duplex speeder                                                |
| 1000Base-X SFP Port |                    |                 |                                                                    |
|                     |                    | On              | Port link up                                                       |
| LINK/ACT            | Green              | Blinking        | Data Transmitted                                                   |
|                     |                    | Off             | Port link down                                                     |

# **C**ables

#### 4.1 Ethernet Cables

The DES-3082GP-P switch has standard Ethernet ports. According to the link type, the switch use CAT 3, 4, 5,5e UTP cables to connect to any other network device (PCs, servers, switches, routers, or hubs). Please refer to the following table for cable specifications.

Cable Types and Specifications

| Cable       | Туре                 | Max. Length         | Connector |
|-------------|----------------------|---------------------|-----------|
| 10BASE-T    | Cat. 3, 4, 5 100-ohm | UTP 100 m (328 ft)  | RJ-45     |
| 100BASE-TX  | Cat. 5 100-ohm UTP   | UTP 100 m (328 ft)  | RJ-45     |
| 1000BASE-TX | Cat. 5/Cat. 5e       | UTP 100 m (328ft)   | RJ-45     |
| 1000BNGE TX | 100-ohm UTP          | 011 100 III (020II) | 113 10    |

#### 3.1.1 100BASE-TX/10BASE-T Pin Assignments

The DES-3082GP-P switch supports auto MDI/MDI-X operation. You can use a straight-through cable to connect PC to switch. The following table below shows the 10BASE-T/ 100BASE-TX MDI and MDI-X port pin outs.

10/100 Base-T MDI/MDI-X pins assignment

| Pin Number | MDI port      | MDI-X port    |
|------------|---------------|---------------|
| 1          | TD+(transmit) | RD+(receive)  |
| 2          | TD-(transmit) | RD-(receive)  |
| 3          | RD+(receive)  | TD+(transmit) |
| 4          | Not used      | Not used      |
| 5          | Not used      | Not used      |
| 6          | RD-(receive)  | TD-(transmit) |
| 7          | Not used      | Not used      |
| 8          | Not used      | Not used      |

1000 Base-T MDI/MDI-X pins assignment

| Pin Number | MDI port | MDI-X port |
|------------|----------|------------|
| 1          | BI_DA+   | BI_DB+     |
| 2          | BI_DA-   | BI_DB-     |
| 3          | BI_DB+   | BI_DA+     |
| 4          | BI_DC+   | BI_DD+     |
| 5          | BI_DC-   | BI_DD-     |
| 6          | BI_DB-   | BI_DA-     |
| 7          | BI_DD+   | BI_DC+     |
| 8          | BI_DD-   | BI_DC-     |

**Note:** "+" and "-" signs represent the polarity of the wires that make up each wire pair.

#### 4.2 SFP

The Switch has fiber optical ports with SFP connectors. The fiber optical ports are in multi-mode (0 to 550M, 850 nm with 50/125  $\mu$ m, 62.5/125  $\mu$ m fiber) and single-mode with LC connector. Please remember that the TX port of Switch A should be connected to the RX port of Switch B.

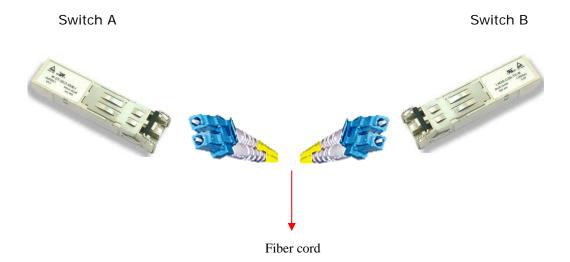

## 4.3 Console Cable

DES-3082GP-P switches can be management by console port. You can connect them to PC via a RS-232 cable to console port of switch.

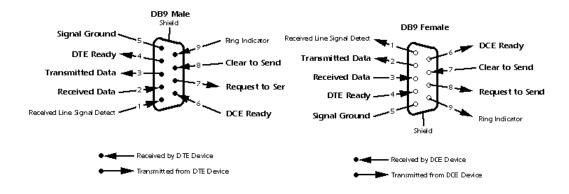

# **WEB Management**

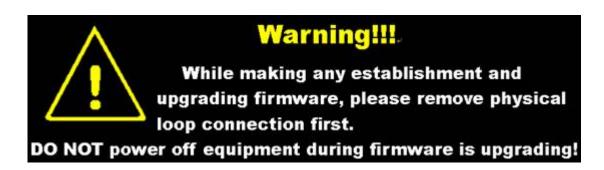

### 5.1 Configuration by Web Browser

This section introduces the configuration by Web browser.

#### 5.1.1 About Web-based Management

An embedded HTML web site resides in flash memory on the CPU board. It contains advanced management features and allows you to manage the switch from anywhere on the network through a standard web browser such as Microsoft Internet Explorer.

The Web-Based Management function supports Internet Explorer 5.0 or later. It is based on Java Applets with an aim to reduce network bandwidth consumption, enhance access speed and present an easy viewing screen.

**Note:** By default, IE5.0 or later version does not allow Java Applets to open sockets. You need to explicitly modify the browser setting in order to enable Java Applets to use network ports.

#### **Preparing for Web Management**

The default value is as below:

IP Address: **192.168.10.1** 

Subnet Mask: 255.255.255.0

Default Gateway: 192.168.10.254

User Name: **admin** Password: **admin** 

#### **System Login**

- 1. Launch the Internet Explorer.
- 2. Type http:// and the IP address of the switch. Press "Enter".

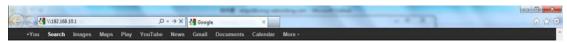

- 3. The login screen appears.
- 4. Key in the username and password. The default username and password is "admin".
- 5. Click "Enter" or "OK" button, then the main interface of the Web-based management appears.

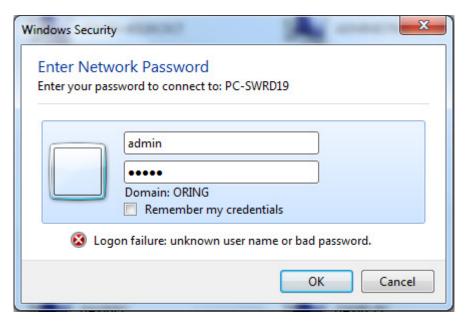

Login screen

#### **Main Interface**

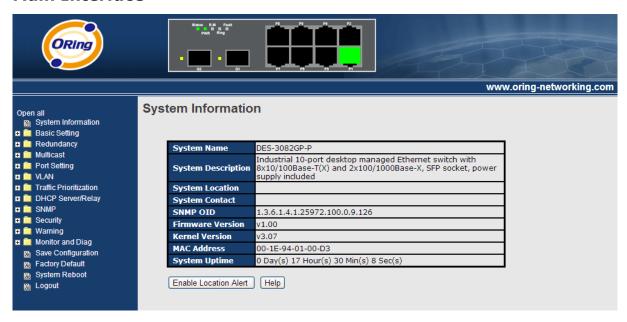

Main interface

#### **5.1.2 System Information**

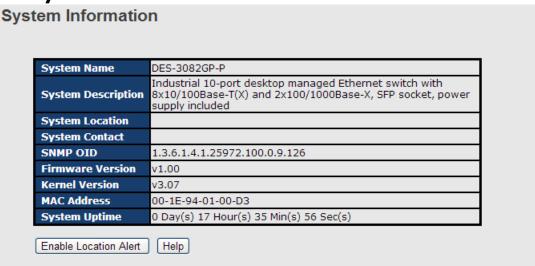

System Information interface

#### **System Information**

The system information will display the configuration of Basic Setting / Switch Setting page.

#### **Enable Location Alert**

When click Enable Location Alert , PWR LEDs of the switch will start to flash together, and click Disable Location Alert , the LEDs will stop flashing.

#### 5.1.3 Basic setting

#### 5.1.3.1 Switch Setting

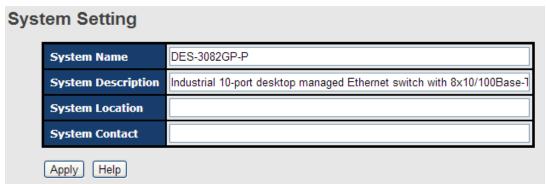

Switch setting interface

The following table describes the labels in this screen.

| Label       | Description                |                          |
|-------------|----------------------------|--------------------------|
| System Name | Assign the name of switch. | The maximum length is 64 |
|             | bytes                      |                          |

| System Description | Display the description of switch.                      |
|--------------------|---------------------------------------------------------|
| System Location    | Assign the switch physical location. The maximum length |
|                    | is 64 bytes                                             |
| System Contact     | Enter the name of contact person or organization        |

#### 5.1.3.2 Admin Password

Change web management login username and password for the management security issue

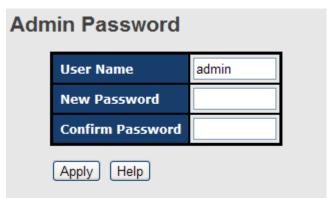

Admin Password interface

The following table describes the labels in this screen.

| Label            | Description                                      |
|------------------|--------------------------------------------------|
| User name        | Key in the new username (The default is "admin") |
| New Password     | Key in the new password (The default is "admin") |
| Confirm password | Re-type the new password.                        |
| Apply            | Click "Apply" to activate the configurations.    |

#### **5.1.3.3 IP Setting**

You can configure the IP Settings and DHCP client function through IP configuration.

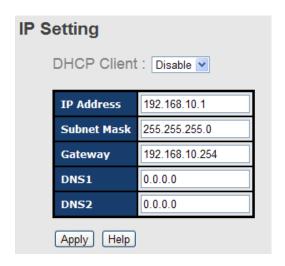

IP Configuration interface

The following table describes the labels in this screen.

| Label       | Description                                                   |
|-------------|---------------------------------------------------------------|
| DHCP Client | To enable or disable the DHCP client function. When           |
|             | DHCP client function is enabling, the switch will be          |
|             | assigned the IP address from the network DHCP server.         |
|             | The default IP address will be replaced by the IP address     |
|             | which the DHCP server has assigned. After clicking            |
|             | "Apply" button, a popup dialog shows up to inform when        |
|             | the DHCP client is enabling. The current IP will lose and     |
|             | you should find a new IP on the DHCP server.                  |
| IP Address  | Assign the IP address that the network is using. If DHCP      |
|             | client function is enabling, you do not need to assign the IP |
|             | address. The network DHCP server will assign the IP           |
|             | address for the switch and it will be display in this column. |
|             | The default IP is 192.168.10.1                                |
| Subnet Mask | Assign the subnet mask of the IP address. If DHCP client      |
|             | function is enabling, you do not need to assign the subnet    |
|             | mask                                                          |
| Gateway     | Assign the network gateway for the switch. The default        |
|             | gateway is 192.168.10.254                                     |
| DNS1        | Assign the primary DNS IP address                             |
| DNS2        | Assign the secondary DNS IP address                           |
| Apply       | Click "Apply" to activate the configurations.                 |

#### 5.1.3.4 Time Setting

This page includes configurations of SNTP and system clock.

#### **System Clock**

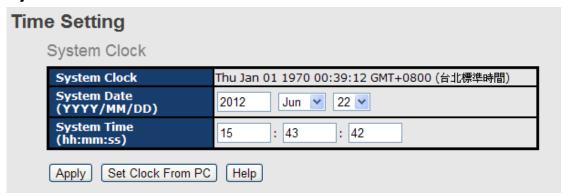

The following table describes the labels in this screen.

| Label        | Description                                               |
|--------------|-----------------------------------------------------------|
| System clock | This field shows the current system timer. The time stamp |
|              | could be assigned by manual configuration or by SNTP      |
|              | server.                                                   |
| System Date  | Specify the year, month and day of system clock           |
|              | (YYYY/MM/DD). Year: 2006-2015. Month: Jan-Dec.            |
|              | Day: 1-31(28)                                             |
| System Time  | Specify the hour, minute and second of system clock       |
|              | (hh:mm:ss). Hour:0-24, Minute:0-59, Second:0-59           |

#### **SNTP**

The SNTP (Simple Network Time Protocol) settings allow you to synchronize switch clocks in the Internet.

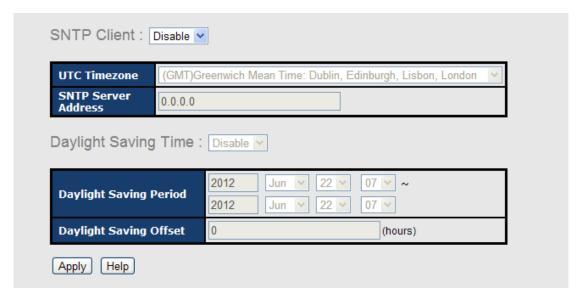

SNTP Configuration interface

The following table describes the labels in this screen.

| Label           | Description                                                        |
|-----------------|--------------------------------------------------------------------|
| SNTP Client     | Enable or disable SNTP function to get the time from the SNTP      |
|                 | server.                                                            |
| Daylight Saving | Enable or disable daylight saving time function. When daylight     |
| Time            | saving time is enabling, you need to configure the daylight saving |
|                 | time period.                                                       |
| UTC Time zone   | Set the switch location time zone. The following table lists the   |
|                 | different location time zone for your reference.                   |

| Local Time Zone                                   | Conversion from UTC | Time at 12:00 UTC |
|---------------------------------------------------|---------------------|-------------------|
| November Time Zone                                | - 1 hour            | 11 am             |
| Oscar Time Zone                                   | -2 hours            | 10 am             |
| ADT - Atlantic Daylight                           | -3 hours            | 9 am              |
| AST - Atlantic Standard<br>EDT - Eastern Daylight | -4 hours            | 8 am              |
| EST - Eastern Standard<br>CDT - Central Daylight  | -5 hours            | 7 am              |
| CST - Central Standard  MDT - Mountain Daylight   | -6 hours            | 6 am              |
| MST - Mountain Standard PDT - Pacific Daylight    | -7 hours            | 5 am              |
| PST - Pacific Standard<br>ADT - Alaskan Daylight  | -8 hours            | 4 am              |
| ALA - Alaskan Standard                            | -9 hours            | 3 am              |
| HAW - Hawaiian Standard                           | -10 hours           | 2 am              |
| Nome, Alaska                                      | -11 hours           | 1 am              |

| CET - Central European         |             |             |
|--------------------------------|-------------|-------------|
| FWT - French Winter            |             |             |
| MET - Middle European          | +1 hour     | 1 pm        |
| MEWT - Middle European         | 111001      | . 6         |
| Winter                         |             |             |
| SWT - Swedish Winter           |             |             |
| EET - Eastern European,        | +2 hours    | 2 pm        |
| USSR Zone 1                    | +2 Hours    | 2 μπ        |
| BT - Baghdad, USSR Zone 2      | +3 hours    | 3 pm        |
| ZP4 - USSR Zone 3              | +4 hours    | 4 pm        |
| ZP5 - USSR Zone 4              | +5 hours    | 5 pm        |
| ZP6 - USSR Zone 5              | +6 hours    | 6 pm        |
| WAST - West Australian         | 7 6         | 7           |
| Standard                       | +7 hours    | 7 pm        |
| CCT - China Coast, USSR        | +8 hours    | 0 nm        |
| Zone 7                         | +6 110013   | 8 pm        |
| JST - Japan Standard, USSR     | +9 hours    | 9 pm        |
| Zone 8                         | + 9 110dl 3 | у рін       |
| EAST - East Australian         |             |             |
| Standard GST                   | +10 hours   | 10 pm       |
| Guam Standard, USSR Zone       | T TO HOULS  | το μπι      |
| 9                              |             |             |
| IDLE - International Date Line |             |             |
| NZST - New Zealand             | +12 hours   | Midnight    |
| Standard                       | T 12 Hours  | wiidriigrit |
| NZT - New Zealand              |             |             |

| Label           | Description                                                   |
|-----------------|---------------------------------------------------------------|
| SNTP Sever IP   | Set the SNTP server IP address.                               |
| Address         | Set the Sivir server ir address.                              |
| Daylight Saving | Set up the Daylight Saving beginning time and Daylight Saving |
| Period          | ending time. Both will be different each year.                |
| Daylight Saving | Set up the offset time.                                       |

| Offset       |                                               |
|--------------|-----------------------------------------------|
| Switch Timer | Display the switch current time.              |
| Apply        | Click "Apply" to activate the configurations. |

#### **PTP Client**

The Precision Time Protocol (PTP) is a time-transfer protocol defined in the IEEE 1588-2002 standard that allows precise synchronization of networks (e.g., Ethernet). Accuracy within the nanosecond range can be achieved with this protocol when using hardware generated timestamps.

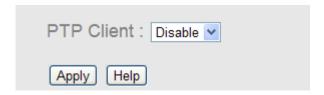

| Label      | Description                 |
|------------|-----------------------------|
| PTP Client | Enable / Disable PTP Client |

#### 5.1.3.5 LLDP

LLDP (Link Layer Discovery Protocol) function allows the switch to advertise its information to other nodes on the network and store the information it discovers.

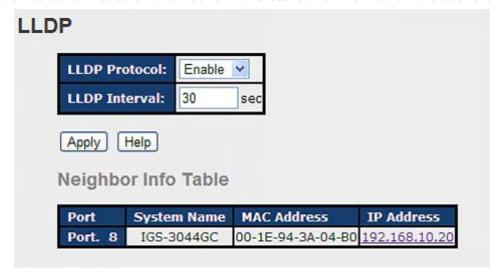

LLDP configuration interface

The following table describes the labels in this screen.

| Label                | Description                                            |
|----------------------|--------------------------------------------------------|
| <b>LLDP Protocol</b> | "Enable" or "Disable" LLDP function.                   |
| LLDP Interval        | The interval of resend LLDP (by default at 30 seconds) |
| Apply                | Click "Apply" to set the configurations.               |
| Help                 | Show help file.                                        |
| Neighbor info table  | Can show neighbor device info.                         |

#### **5.1.3.6 Modbus TCP**

Support Modbus TCP. (About Modbus please reference <a href="http://www.modbus.org/">http://www.modbus.org/</a>)

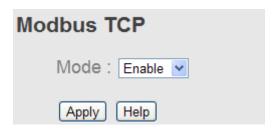

The following table describes the labels in this screen.

| Label | Description                           |
|-------|---------------------------------------|
| Mode  | enable or disable Modbus TCP function |

#### 5.1.3.7 Auto Provision

Auto Provision allows you to update the switch firmware automatically. You can put firmware or configuration file on TFTP server. When you reboot the switch, it will upgrade automatically. Before updating, make sure you have your TFTP server ready and the firmware image and configuration file is on the TFTP server.

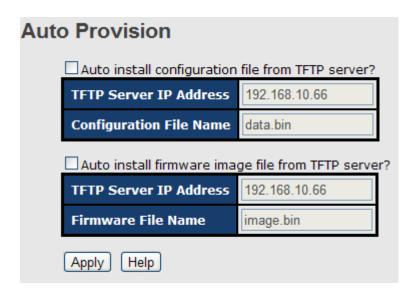

Auto Provision interface

#### 5.1.3.8 Backup & Restore

You can save current EEPROM value from the switch to TFTP server, then go to the TFTP restore configuration page to restore the EEPROM value.

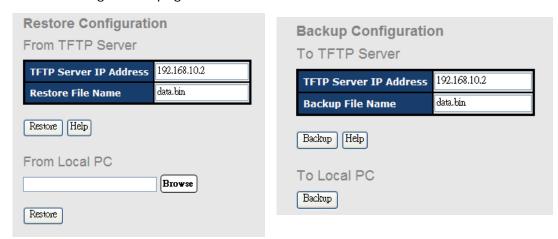

Backup & Restore interface

The following table describes the labels in this screen.

| Label             | Description                                    |
|-------------------|------------------------------------------------|
| TFTP Server IP    | Fill in the TFTP server IP                     |
| Address           |                                                |
| Restore File Name | Fill the file name.                            |
| Restore           | Click "restore" to restore the configurations. |

| Form Local PC     | User can select file restore, not need TFTP server.           |
|-------------------|---------------------------------------------------------------|
| Restore File Name | Fill the file name.                                           |
| Restore           | Click " <b>restore</b> " to restore the configurations.       |
| Backup            | Click "backup" to backup the configurations.                  |
| To Local PC       | User can download config file to switch. not need TFTP server |

#### **5.1.3.9 Upgrade Firmware**

Upgrade Firmware allows you to update the switch firmware. Before updating, make sure you have your TFTP server ready and the firmware image is on the TFTP server.

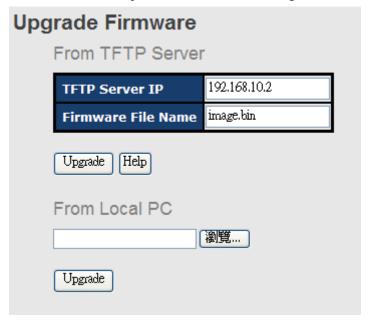

Update Firmware interface

#### 5.1.1 Redundancy

#### 5.1.1.1 MRP

MRP (Media Redundancy Protocol) Ring (IEC 62439-2) of up to 50 devices typically transforms back to a line structure within 80ms (adjustable to max. 200ms/500ms).

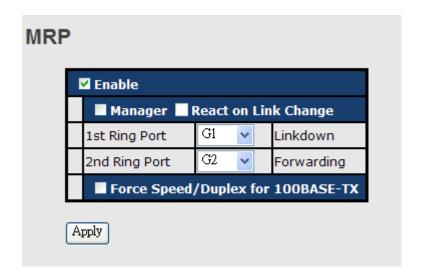

| Label                     | Description                                                      |
|---------------------------|------------------------------------------------------------------|
| Enable                    | Enabling the MRP function                                        |
| Manager                   | MRP Master , every one MRP topology , need setting one device    |
|                           | to Manager. (one MRP topology only can setting one device to     |
|                           | Manager, if user setting two or more switch to Manager, this MRP |
|                           | topology will fail. )                                            |
| React on Link             | Faster mode, if user enable this function, MRP Topology will     |
| Change                    | more faster convergence, this function only can setting in MRP   |
| (Advanced mode)           | Manager Switch.                                                  |
| 1 <sup>st</sup> Ring Port | Choosing the port which connect to the MRP ring                  |
| 2 <sup>nd</sup> Ring Port | Choosing the port which connect to the MRP ring                  |
| Force Speed /             | Port Speed/Duplex default is auto-negotiation mode. Enable       |
| Duplex for                | this function, MRP Ring port Speed/Duplex. Will automatically    |
| 100BASE-TX                | change to "Full" mode. (this function used in combination        |
|                           | Hirschmann Switch MRP , because Hirschmann Switch MRP Ring       |
|                           | port speed/duplex always is "Full" mode)                         |

#### 5.1.1.2 O-Ring

O-Ring is the most powerful Ring in the world. The recovery time of O-Ring is less than 10ms. It can reduce unexpected damage caused by network topology change. O-Ring supports three Ring topologies: O-Ring, Coupling Ring and Dual Homing.

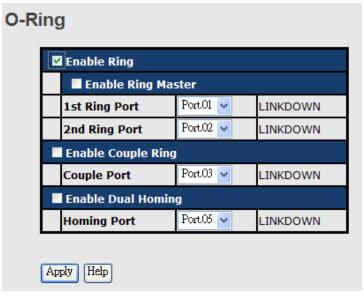

O-Ring interface

The following table describes the labels in this screen.

| Label                       | Description                                                       |
|-----------------------------|-------------------------------------------------------------------|
| <b>Enable Ring</b>          | Mark to enable Ring.                                              |
| <b>Enable Ring Master</b>   | There should be one and only one Ring Master in a ring.           |
|                             | However if there are two or more switches which set Ring          |
|                             | Master to enable, the switch with the lowest MAC address will be  |
|                             | the actual Ring Master and others will be Backup Masters.         |
| 1 <sup>st</sup> Ring Port   | The primary port, when this switch is Ring Master.                |
| 2 <sup>nd</sup> Ring Port   | The backup port, when this switch is Ring Master.                 |
| <b>Enable Coupling Ring</b> | Mark to enable Coupling Ring. Coupling Ring can be used to        |
|                             | divide a big ring into two smaller rings to avoid effecting all   |
|                             | switches when network topology change. It is a good               |
|                             | application for connecting two Rings.                             |
| Coupling Port               | Link to Coupling Port of the switch in another ring. Coupling     |
|                             | Ring need four switch to build an active and a backup link.       |
|                             | Set a port as coupling port. The coupled four ports of four       |
|                             | switches will be run at active/backup mode.                       |
| Control Port                | Link to Control Port of the switch in the same ring. Control Port |
|                             | used to transmit control signals.                                 |
| <b>Enable Dual Homing</b>   | Mark to enable Dual Homing. By selecting Dual Homing mode,        |
|                             | O-Ring will be connected to normal switches through two RSTP      |
|                             | links (ex: backbone Switch). The two links work as                |
|                             | active/backup mode, and connect each O-Ring to the normal         |
|                             | switches in RSTP mode.                                            |

**Note:** We don't suggest you to set one switch as a Ring Master and a Coupling Ring at the same time due to heavy load.

#### 5.1.1.3 **OPEN-Ring**

Open-Ring technology can be applied for other vendor's proprietary ring. Thus, you can add switches of ORing into the network constructed by other ring technology and enable Open-Ring to co-operate with other vendor's managed switch.

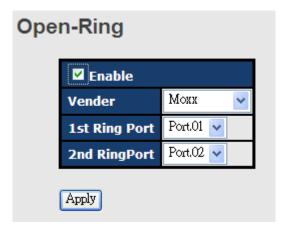

Open-Ring interface

| Label                     | Description                                              |
|---------------------------|----------------------------------------------------------|
| Enable                    | Enabling the Open-Ring function                          |
| Vender                    | Choosing the venders that you want to join to their ring |
| 1 <sup>st</sup> Ring Port | Choosing the port which connect to the ring              |
| 2 <sup>nd</sup> Ring Port | Choosing the port which connect to the ring              |

Other Vendor

Open-Ring

Other Vendor

Other Vendor

Other Vendor

The application of Open-Ring is shown as below.

Open-Ring connection

#### 5.1.1.4 O-Chain

O-Chain is the revolutionary network redundancy technology that provides the add-on network redundancy topology for any backbone network, providing ease-of-use while maximizing fault-recovery swiftness, flexibility, compatibility, and cost-effectiveness in one set of network redundancy topologies O-Chain allows multiple redundant network rings of different redundancy protocols to join and function together as a larger and more robust compound network topology, i.e. the creation of multiple redundant networks beyond the limitations of current redundant ring technology.

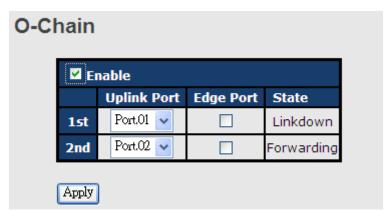

| Label                     | Description                                                       |
|---------------------------|-------------------------------------------------------------------|
| Enable                    | Enabling the O-Chain function                                     |
| 1 <sup>st</sup> Ring Port | Choosing the port which connect to the ring                       |
| 2 <sup>nd</sup> Ring Port | Choosing the port which connect to the ring                       |
| Edge Port                 | In the O-Chain application, the head and tail of two Switch Port, |
|                           | must start the Edge, MAC smaller Switch, Edge port will be the    |
|                           | backup and RM LED Light.                                          |

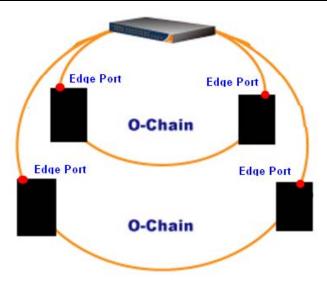

#### 5.1.1.5 RSTP - Repeater

RSTP-Repeater is a simple function, this function can direct pass RSTP BPDU packet, Like two RSTP devices connected..

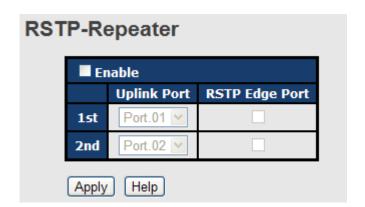

| Label                     | Description                                                      |
|---------------------------|------------------------------------------------------------------|
| Enable                    | Check this box to enable RSTP-Repeater.                          |
| 1 <sup>st</sup> Ring Port | Choosing the port which connect to the RSTP                      |
| 2 <sup>nd</sup> Ring Port | Choosing the port which connect to the RSTP                      |
| Edge Port                 | Only the edge device (connected to RSTP device) needs to specify |

| edge port. The user must specify the edge port according to |
|-------------------------------------------------------------|
| topology of network.                                        |

#### 5.1.1.6 Fast Recovery

The Fast Recovery Mode can be set to connect multiple ports to one or more switches. The DES-3082GP-P with its fast recovery mode will provide redundant links. Fast Recovery mode supports 10 priorities, only the first priority will be the act port, the other ports configured with other priority will be the backup ports.

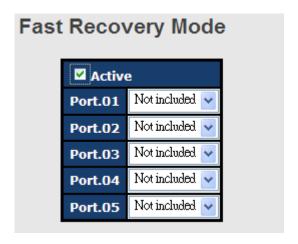

Fast Recovery Mode interface

The following table describes the labels in this screen.

| Label  | Description                                                         |
|--------|---------------------------------------------------------------------|
| Active | Activate the fast recovery mode.                                    |
| port   | Port can be configured as 10 priorities. Only the port with highest |
|        | priority will be the active port. 1st Priority is the highest.      |
| Apply  | Click "Apply" to activate the configurations.                       |

#### 5.1.1.7 RSTP

The Rapid Spanning Tree Protocol (RSTP) is an evolution of the Spanning Tree Protocol. It provides faster spanning tree convergence after a topology change. The system also supports STP and the system will auto detect the connected device that is running STP or RSTP protocol.

#### **RSTP** setting

You can enable/disable RSTP function, and set parameters for each port.

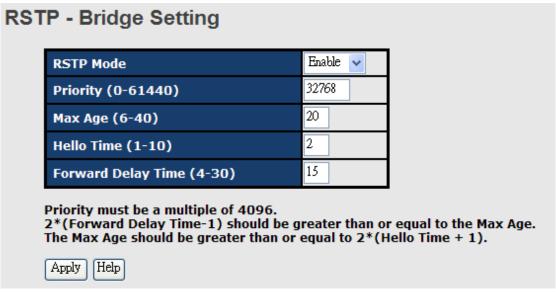

**RSTP Setting interface** 

The following table describes the labels in this screen.

| Label              | Description                                                        |
|--------------------|--------------------------------------------------------------------|
| RSTP mode          | You must enable or disable RSTP function before configuring the    |
|                    | related parameters.                                                |
| Priority (0-61440) | A value used to identify the root bridge. The bridge with the      |
|                    | lowest value has the highest priority and is selected as the root. |
|                    | If the value changes, You must reboot the switch. The value        |
|                    | must be multiple of 4096 according to the protocol standard        |
|                    | rule.                                                              |
| Max Age Time(6-40) | The number of seconds a bridge waits without receiving             |
|                    | Spanning-tree Protocol configuration messages before               |
|                    | attempting a reconfiguration. Enter a value between 6 through      |
|                    | 40.                                                                |
| Hello Time (1-10)  | The time that controls switch sends out the BPDU packet to         |
|                    | check RSTP current status. Enter a value between 1 through         |
|                    | 10.                                                                |
| Forwarding Delay   | The number of seconds a port waits before changing from its        |
| Time (4-30)        | Rapid Spanning-Tree Protocol learning and listening states to      |
|                    | the forwarding state. Enter a value between 4 through 30.          |
| Apply              | Click "Apply" to set the configurations.                           |

**NOTE:** Follow the rule to configure the MAX Age, Hello Time, and Forward Delay Time.

2 x (Forward Delay Time value -1) > = Max Age value >= 2 x (Hello Time value +1)

Show RSTP algorithm result at this table

# Root Bridge Information Bridge ID 8000001E94011E7A Root Priority 32768 Root Port ROOT Root Path Cost 0 Max Age 20 Hello Time 2 Forward Delay 15

#### **RSTP - Port Setting** Priority (0-240) Path Cost Port Admin P2P Admin Edge Admin Non Stp (1-200000000) Port.01 🔥 Port.02 200000 Port.03 128 auto 🕶 true 🔻 false 🔻 Port.04 Port.05 🔻 priority must be a multiple of 16 Apply Help

#### **Port Status** Path Cost Port Priority Stp Neighbor Oper Edge Oper P2P Port State Role Port.01 200000 128 True True False Disabled Disabled Port.02 200000 128 True True False Disabled Disabled Port.03 200000 128 True True False Disabled Disabled 200000 128 Port.04 True True False Disabled Disabled Port.05 200000 128 True True False Disabled Disabled

| Label                 | Description                                                     |
|-----------------------|-----------------------------------------------------------------|
| Path Cost             | The cost of the path to the other bridge from this transmitting |
| (1-20000000)          | bridge at the specified port. Enter a number 1 through          |
|                       | 20000000.                                                       |
| Port Priority (0-240) | Decide which port should be blocked by priority in LAN. Enter a |
|                       | number 0 through 240. The value of priority must be the         |
|                       | multiple of 16                                                  |
| Admin P2P             | Some of the rapid state transactions that are possible within   |

|               | RSTP are dependent upon whether the port concerned can only          |
|---------------|----------------------------------------------------------------------|
|               | be connected to exactly one other bridge (i.e. It is served by a     |
|               | point-to-point LAN segment), or it can be connected to two or        |
|               | more bridges (i.e. It is served by a shared medium LAN               |
|               | segment). This function allows the P2P status of the link to be      |
|               | manipulated administratively. True means P2P enabling.               |
|               | False means P2P disabling.                                           |
|               |                                                                      |
| Admin Edge    | The port directly connected to end stations, and it cannot create    |
|               | bridging loop in the network. To configure the port as an edge       |
|               | port, set the port to "True".                                        |
| Admin Non STP | The port includes the STP mathematic calculation. <b>True</b> is not |
|               | including STP mathematic calculation. <b>False</b> is including the  |
|               | STP mathematic calculation.                                          |
| Apply         | Click "Apply" to set the configurations.                             |

#### 5.1.1.8 MSTP

Multiple Spanning Tree Protocol (MSTP) is a standard protocol base on IEEE 802.1s. The function is that several VLANs can be mapping to a reduced number of spanning tree instances because most networks do not need more than a few logical topologies. It supports load balancing scheme and the CPU is sparer than PVST (Cisco proprietary technology).

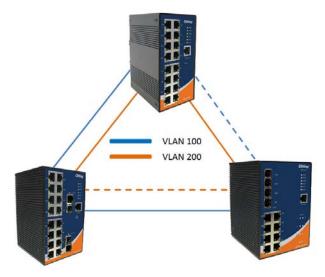

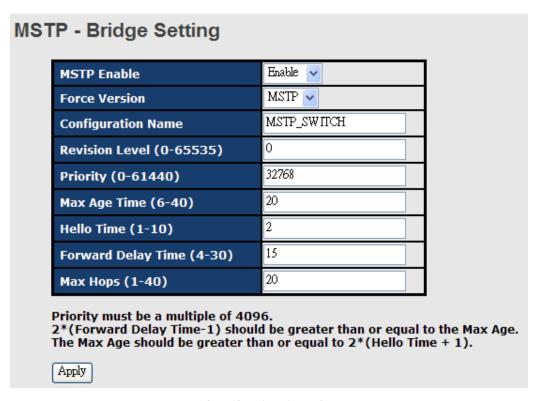

MSTP Setting interface

| Label                 | Description                                                        |
|-----------------------|--------------------------------------------------------------------|
| MSTP Enable           | You must enable or disable MSTP function before configuring the    |
|                       | related parameters.                                                |
| Force Version         | The Force Version parameter can be used to force a VLAN Bridge     |
|                       | that supports RSTP to operate in an STP-compatible manner.         |
| Configuration         | The same MST Region must have the same MST configuration           |
| Name                  | name.                                                              |
| <b>Revision Level</b> | The same MST Region must have the same revision level.             |
| (0-65535)             |                                                                    |
| Priority              | A value used to identify the root bridge. The bridge with the      |
| (0-61440)             | lowest value has the highest priority and is selected as the root. |
|                       | If the value changes, You must reboot the switch. The value must   |
|                       | be multiple of 4096 according to the protocol standard rule.       |
| Max Age               | The number of seconds a bridge waits without receiving             |
| Time(6-40)            | Spanning-tree Protocol configuration messages before attempting    |
|                       | a reconfiguration. Enter a value between 6 through 40.             |
| Hello Time (1-10)     | The setting follow the rule below to configure the MAX Age, Hello  |

|                  | Time, and Forward Delay Time at controlled switch sends out the     |  |
|------------------|---------------------------------------------------------------------|--|
|                  | BPDU packet to check RSTP current status. Enter a value             |  |
|                  | between 1 through 10.                                               |  |
|                  | 2 x (Forward Delay Time value −1) ≥ Max Age value ≥ 2 x (Hello Time |  |
|                  | value +1)                                                           |  |
| Forwarding Delay | The number of seconds a port waits before changing from its Rapid   |  |
| Time (4-30)      | Spanning-Tree Protocol learning and listening states to the         |  |
|                  | forwarding state. Enter a value between 4 through 30.               |  |
| Max Hops (1-40)  | This parameter is additional to those specified for RSTP. A single  |  |
|                  | value applies to all Spanning Trees within an MST Region (the CIST  |  |
|                  | and all MSTIs) for which the Bridge is the Regional Root.           |  |
| Apply            | Click "Apply" to activate the configurations.                       |  |

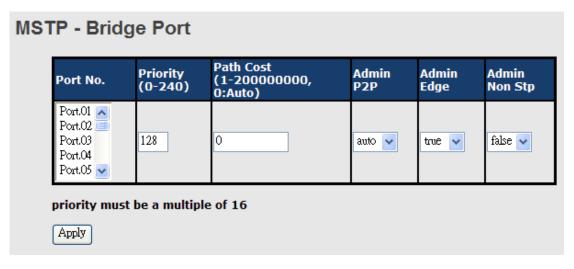

MSTP Port interface

| Label            | Description                                                        |  |
|------------------|--------------------------------------------------------------------|--|
| Port No.         | Selecting the port that you want to configure.                     |  |
| Priority (0-240) | Decide which port should be blocked by priority in LAN. Enter a    |  |
|                  | number 0 through 240. The value of priority must be the multiple   |  |
|                  | of 16                                                              |  |
| Path Cost        | The cost of the path to the other bridge from this transmitting    |  |
| (1-20000000)     | bridge at the specified port. Enter a number 1 through             |  |
|                  | 20000000.                                                          |  |
| Admin P2P        | Some of the rapid state transactions that are possible within RSTP |  |
|                  | are dependent upon whether the port concerned can only be          |  |

|               | connected to exactly one other bridge (i.e. It is served by a     |  |
|---------------|-------------------------------------------------------------------|--|
|               |                                                                   |  |
|               | point-to-point LAN segment), or it can be connected to two or     |  |
|               | more bridges (i.e. It is served by a shared medium LAN segment).  |  |
|               | This function allows the P2P status of the link to be manipulated |  |
|               | administratively. True means P2P enabling. False means P2P        |  |
|               | disabling.                                                        |  |
| Admin Edge    | Label                                                             |  |
| Admin Non STP | Label                                                             |  |
| Apply         | Click "Apply" to activate the configurations.                     |  |

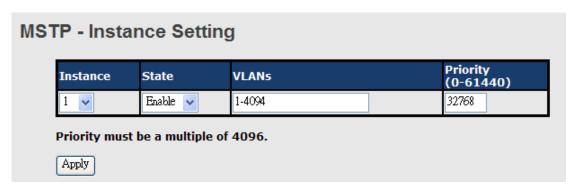

MSTP Instance interface

| Label       | Description                                                        |
|-------------|--------------------------------------------------------------------|
| Instance    | Set the instance from 1 to 15                                      |
| State       | Enable or disable the instance                                     |
| VLANs       | Set which VLAN will belong which instance                          |
| Proprietary | A value used to identify the root bridge. The bridge with the      |
| (0-61440)   | lowest value has the highest priority and is selected as the root. |
|             | If the value changes, You must reboot the switch. The value must   |
|             | be multiple of 4096 according to the protocol standard rule.       |
| Apply       | Click "Apply" to activate the configurations.                      |

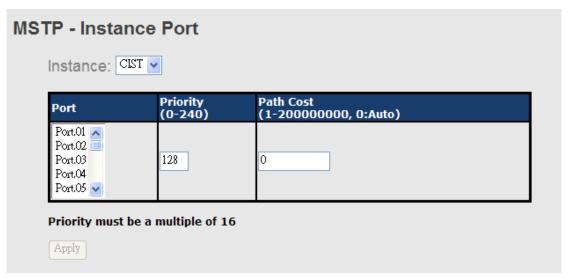

MSTP Instance Port interface

| Label            | Description                                                      |
|------------------|------------------------------------------------------------------|
| Instance         | Set the instance's information except CIST                       |
| Port             | Selecting the port that you want to configure.                   |
| Priority (0-240) | Decide which port should be blocked by priority in LAN. Enter a  |
|                  | number 0 through 240. The value of priority must be the multiple |
|                  | of 16                                                            |
| Path Cost        | The cost of the path to the other bridge from this transmitting  |
| (1-20000000)     | bridge at the specified port. Enter a number 1 through           |
|                  | 20000000.                                                        |
| Apply            | Click "Apply" to set the configurations.                         |

## 5.1.2 Multicast

# 5.1.2.1 IGMP Snooping

Internet Group Management Protocol (IGMP) is used by IP hosts to register their dynamic multicast group membership. IGMP has 3 versions, IGMP v1, v2 and v3. Please refer to RFC 1112, 2236 and 3376. IGMP Snooping improves the performance of networks that carry multicast traffic. It provides the ability to prune multicast traffic so that it travels only to those end destinations that require that traffic and reduces the amount of traffic on the Ethernet LAN.

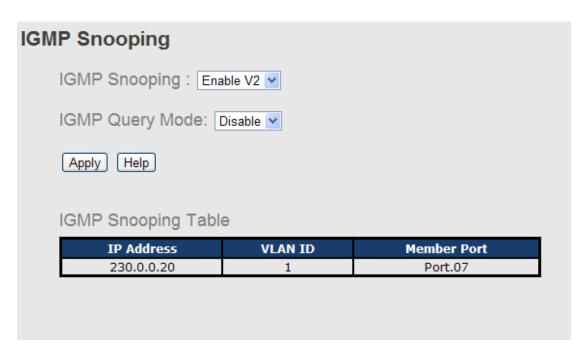

IGMP Snooping interface

| Label               | Description                                                    |  |
|---------------------|----------------------------------------------------------------|--|
| IGMP Snooping Table | Show current IP multicast list                                 |  |
| IGMP Protocol       | Enable/Disable IGMP snooping.                                  |  |
| IGMP Query          | Switch will be IGMP querier or not. There should exist one and |  |
|                     | only one IGMP querier in an IGMP application. The "Auto"       |  |
|                     | mode means that the querier is the one with lower IP address.  |  |
| Apply               | Click "Apply" to set the configurations.                       |  |
| Help                | Show help file.                                                |  |

## 5.1.2.2 MVR

MVR Function can provide different VLAN users to receive MVR Mode VLAN Multicast Packet.

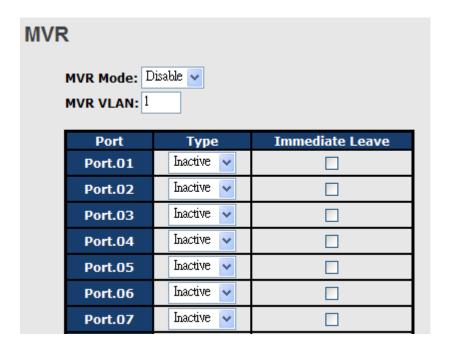

| Label           | Description                                       |
|-----------------|---------------------------------------------------|
| MVR Mode        | Enable or Disable MVR Mode                        |
| MVR VLAN        | Setting MVR VLAN                                  |
| TYPE            | Setting Port Type to inactive · Receiver · Source |
| Immediate Leave | Enable or disable Immediate leave                 |

# 5.1.2.3 Static Multicast Filtering

Static Multicast filtering is the system by which end stations only receive multicast traffic if they register to join specific multicast groups. With multicast filtering, network devices only forward multicast traffic to the ports that are connected to registered end stations.

| Static Mul | ticast Filtering                                      |                  |
|------------|-------------------------------------------------------|------------------|
| Multica    | st IP Address :                                       |                  |
| Membe      | r Ports :                                             |                  |
|            | Port.01 Port.02 Port.03 Port.05 Port.06 Port.07 G1 G2 |                  |
|            | IP Address                                            | Member Ports     |
|            | 230.0.0.6                                             | Port.04, Port.05 |
| Delete [I  | Help                                                  |                  |

# Multicast Filtering Interface

The following table describes the labels in this screen.

| Label        | Description                                                     |  |
|--------------|-----------------------------------------------------------------|--|
| IP Address   | Assign a multicast group IP address in the range of 224.0.0.0 ~ |  |
|              | 239.255.255.255                                                 |  |
| Member Ports | Tick the check box beside the port number to include them as    |  |
|              | the member ports in the specific multicast group IP address.    |  |
| Add          | Show current IP multicast list                                  |  |
| Delete       | Delete an entry from table                                      |  |
| Help         | Show help file.                                                 |  |

# **5.1.3 Port Setting**

# **5.1.3.1 Port Control**

By this function, you can set the state, speed/duplex, flow control, and security of the port.

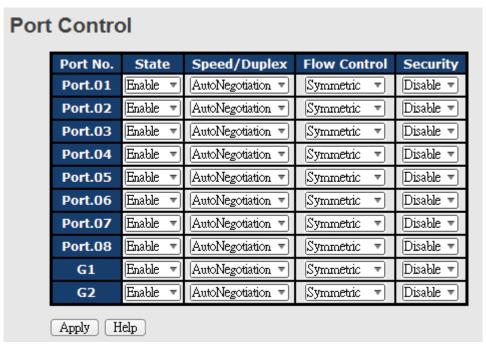

Port Control interface

| Label        | Description                                                         |  |
|--------------|---------------------------------------------------------------------|--|
| Port NO.     | Port number for setting.                                            |  |
| State        | Enable/Disable the port.                                            |  |
| Speed/Duplex | You can set Auto-negotiation, 100-full, 100-half, 10-full, 10-half  |  |
|              | mode.                                                               |  |
| Flow Control | Support symmetric and asymmetric mode to avoid packet loss          |  |
|              | when congestion occurred.                                           |  |
| Security     | Enabled port security will disable MAC address learning in this     |  |
|              | port. Thus only the frames with MAC addresses in port security list |  |
|              | will be forwarded, otherwise will be discarded.                     |  |
| Apply        | Click "Apply" to activate the configurations.                       |  |

### 5.1.3.2 Port Status

The following information provides the current port status information

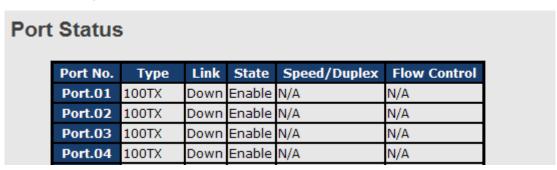

Port Status interface

# **5.1.3.3 Port Alias**

The user can define the name of every ports and convenient management every ports.

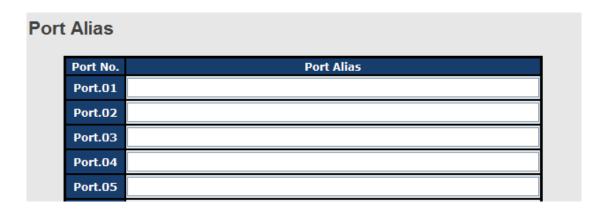

#### 5.1.3.4 Rate Limit

By this function, you can limit traffic of all ports, including broadcast, multicast and flooded unicast. You can also set "Ingress" or "Egress" to limit traffic received or transmitted bandwidth.

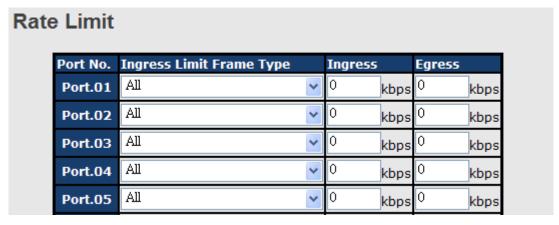

Rate Limit interface

| Label         | Description                                                |
|---------------|------------------------------------------------------------|
| Ingress Limit | You can set "all", "Broadcast only", "Broadcast/Multicast" |
| Frame Type    | or "Broadcast/Multicast/Flooded Unicast" mode.             |
| Ingress       | The switch port received traffic.                          |
| Egress        | The switch port transmitted traffic.                       |
| Apply         | Click "Apply" to activate the configurations.              |

## **5.1.3.5 Port Trunk**

### **Port Trunk - Setting**

You can select static trunk or 802.3ad LACP to combine several physical links with a logical link to increase the bandwidth.

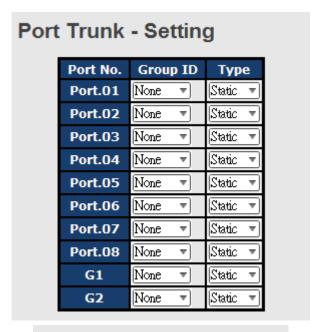

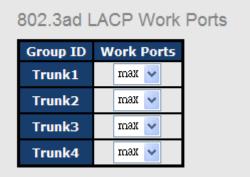

Port Trunk - Setting interface

| Label     | Description                                                       |
|-----------|-------------------------------------------------------------------|
| Group ID  | Select port to join a trunk group.                                |
| Туре      | Support static trunk and 802.3ad LACP                             |
| Work Port | Select the number of active ports in dynamic group (LACP). The    |
|           | default value of works ports is maximum number of the group.      |
|           | If the number is not maximum number of ports, the other           |
|           | inactive ports in dynamic group will be suspended (no traffic).   |
|           | Once the active port is broken, the suspended port will be active |
|           | automatically.                                                    |
| Apply     | Click "Apply" to set the configurations.                          |

#### **Port Trunk - Status**

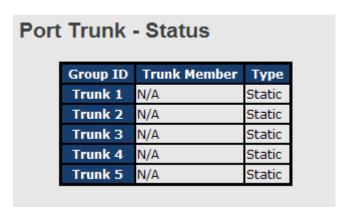

Port Trunk - Status interface

| Label            | Description          |  |
|------------------|----------------------|--|
| <b>Group Key</b> | Trunk Group number   |  |
| Port Member      | Show Group port info |  |

# **5.1.3.6 Loop Guard**

This feature prevents the loop attack, when the port receives loop packet. This port will auto disable, prevent the "loop attack" affect other network devices

| Loop Guard |          |        |            |
|------------|----------|--------|------------|
|            | Port No. | Active | Port State |
|            | Port.01  |        | Enable     |
|            | Port.02  |        | Enable     |
|            | Port.03  |        | Enable     |

| Label       | Description                  |
|-------------|------------------------------|
| Active      | Loop Guard Enable or Disable |
| Port Status | Port work status.            |

## **5.1.4 VLAN**

A Virtual LAN (VLAN) is a logical network grouping that limits the broadcast domain, which allows you to isolate network traffic. Only the members of the VLAN will receive traffic from the same members of VLAN. Basically, creating a VLAN from a switch is logically equivalent of reconnecting a group of network devices to another Layer 2 switch. However, all the network devices are still plugged into the same switch physically.

The switch supports port-based and 802.1Q (tagged-based) VLAN. The default configuration of VLAN operation mode is at "**802.1Q**".

## 5.1.4.1 VLAN Setting - IEEE 802.1Q

Tagged-based VLAN is an IEEE 802.1Q specification standard, and t is possible to create a VLAN across devices from different switch venders. IEEE 802.1Q VLAN uses a technique to insert a "tag" into the Ethernet frames. Tag contains a VLAN Identifier (VID) that indicates the VLAN numbers.

You can create Tag-based VLAN, and enable or disable GVRP protocol. There are 256 VLAN groups to provide configure. Enable 802.1Q VLAN, the all ports on the switch belong to default VLAN, VID is 1. The default VLAN cannot be deleted.

GVRP allows automatic VLAN configuration between the switch and nodes. If the switch is connected to a device with GVRP enabled, you can send a GVRP request by using the VID of a VLAN defined on the switch; the switch will automatically add that device to the existing VLAN.

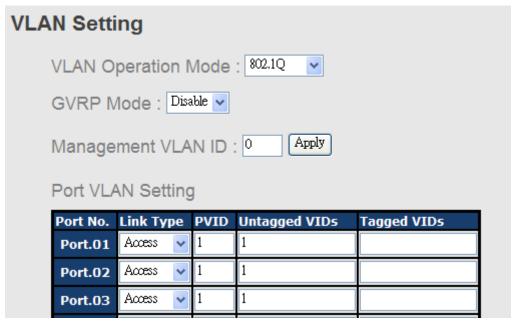

VLAN Configuration - 802.1Q interface

| Label           | Description                                                         |
|-----------------|---------------------------------------------------------------------|
| VLAN Operation  | Configure VLAN Operation Mode: disable, Port Base,802.1Q            |
| Mode            |                                                                     |
| GVRP Mode       | Enable/Disable GVRP function.                                       |
| Management VLAN | Management VLAN can provide network administrator a secure          |
| ID              | VLAN to management Switch. Only the devices in the                  |
|                 | management VLAN can access the switch.                              |
| Port            | Select the port to configure.                                       |
| Link type       | There are 3 types of link type:                                     |
|                 | Access Link: single switch only, allows you to group ports by       |
|                 | setting the same VID.                                               |
|                 | Trunk Link: extended application of Access Link, allows you         |
|                 | to group ports by setting the same VID with 2 or more switches.     |
|                 | Hybrid Link: Both Access Link and Trunk Link are available.         |
|                 | <b>Hybrid(QinQ) Link:</b> enable QinQ mode, allow you to insert one |
|                 | more VLAN tag in a original VLAN frame.                             |
| Untagged VID    | Set the port default VLAN ID for untagged devices that connect      |
|                 | to the port. The range is 1 to 4094.                                |
| Tagged VIDs     | Set the tagged VIDs to carry different VLAN frames to other         |
|                 | switch.                                                             |
| Apply           | Click "Apply" to set the configurations.                            |

# 5.1.4.2 VLAN Setting - Port Based

Packets can go among only members of the same VLAN group. Note all unselected ports are treated as belonging to another single VLAN. If the port-based VLAN enabled, the VLAN-tagging is ignored.

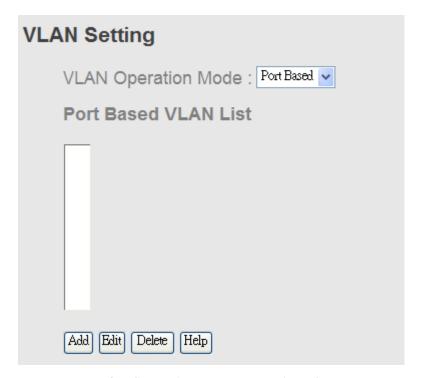

VLAN Configuration - Port Base interface-1

| Label  | Description                              |
|--------|------------------------------------------|
| Add    | Click "add" to enter VLAN add interface. |
| Edit   | Edit exist VLAN                          |
| Delete | Delete exist VLAN                        |
| Help   | Show help file.                          |

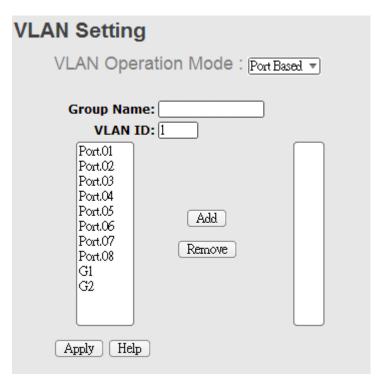

VLAN Configuration - Port Base interface-2

| Label             | Description                              |
|-------------------|------------------------------------------|
| <b>Group Name</b> | VLAN name.                               |
| VLAN ID           | Specify the VLAN ID                      |
| Add               | Select port to join the VLAN group.      |
| Remove            | Remove port of the VLAN group            |
| Apply             | Click "Apply" to set the configurations. |
| Help              | Show help file.                          |

# **5.1.5 Traffic Prioritization**

Traffic Prioritization includes 3 modes: port base, 802.1p/COS, and TOS/DSCP. By traffic prioritization function, you can classify the traffic into four classes for differential network application. This support 4 priority queues.

# **5.1.5.1** Qos policy

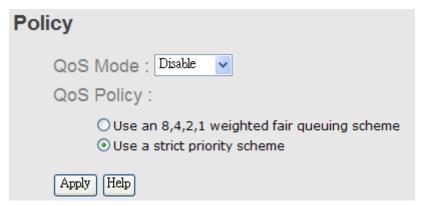

Traffic Prioritization interface

| Label      | Description                                                       |
|------------|-------------------------------------------------------------------|
| QOS Mode   | ■ Port-base: the output priority is determined by ingress         |
|            | port.                                                             |
|            | ■ COS only: the output priority is determined by COS only.        |
|            | ■ <b>TOS only:</b> the output priority is determined by TOS only. |
|            | ■ COS first: the output priority is determined by COS and         |
|            | TOS, but COS first.                                               |
|            | ■ TOS first: the output priority is determined by COS and         |
|            | TOS, but TOS first.                                               |
| QOS policy | ■ Using the 8,4,2,1 weight fair queue scheme: the                 |
|            | output queues will follow 8:4:2:1 ratio to transmit packets       |
|            | from the highest to lowest queue. For example: 8 high             |
|            | queue packets, 4 middle queue packets, 2 low queue                |
|            | packets, and the one lowest queue packets are transmitted         |
|            | in one turn.                                                      |
|            | ■ Use the strict priority scheme: always the packets in           |
|            | higher queue will be transmitted first until higher queue is      |
|            | empty.                                                            |
| Apply      | Click "Apply" to set the configurations.                          |
| Help       | Show help file.                                                   |

# 5.1.5.2 Port-base priority

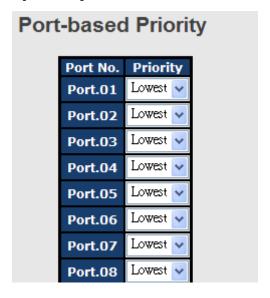

Port-based Priority interface

The following table describes the labels in this screen

| Port base Priority | Assign Port with a priority queue. 4 priority queues can be |
|--------------------|-------------------------------------------------------------|
|                    | assigned: High, Middle, Low, and Lowest.                    |
| Apply              | Click "Apply" to set the configurations.                    |
| Help               | Show help file.                                             |

# 5.1.5.3 COS/802.1p

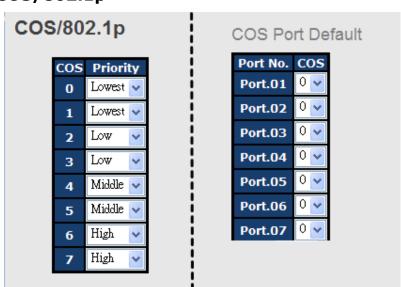

COS/802.1p interface

| COS/802.1p       | COS (Class Of Service) is well known as 802.1p. It describes |
|------------------|--------------------------------------------------------------|
|                  | that the output priority of a packet is determined by user   |
|                  | priority field in 802.1Q VLAN tag. The priority value is     |
|                  | supported 0to7.COS value map to 4 priority queues: High,     |
|                  | Middle, Low, and Lowest.                                     |
| COS Port Default | When an ingress packet has not VLAN tag, a default priority  |
|                  | value is considered and determined by ingress port.          |
| Apply            | Click "Apply" to set the configurations.                     |
| Help             | Show help file.                                              |

# 5.1.5.4 TOS/DSCP

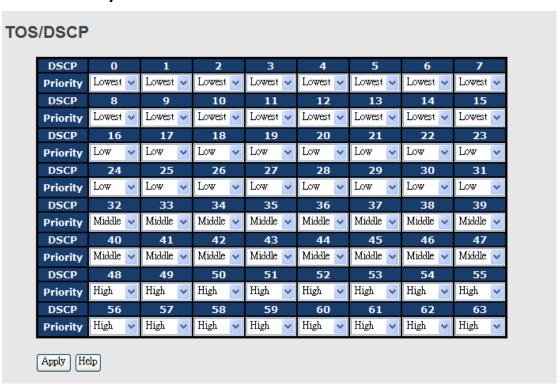

TOS/DSCP interface

| TOS/DSCP | TOS (Type of Service) is a field in IP header of a packet. This     |
|----------|---------------------------------------------------------------------|
|          | TOS field is also used by Differentiated Services and is called the |
|          | Differentiated Services Code Point (DSCP). The output priority      |
|          | of a packet can be determined by this field and the priority value  |
|          | is supported 0to63. DSCP value map to 4 priority queues:            |
|          | High, Middle, Low, and Lowest.                                      |
| Apply    | Click "Apply" to set the configurations.                            |

| Help | Show help file. |
|------|-----------------|
|------|-----------------|

# **5.1.6 DHCP Server**

# 5.1.6.1 DHCP Server - Setting

The system provides with DHCP server function. Enable the DHCP server function, the switch system will be a DHCP server.

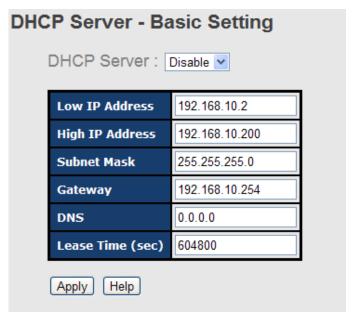

DHCP Server Configuration interface

| Label              | Description                                                               |
|--------------------|---------------------------------------------------------------------------|
| <b>DHCP Server</b> | Enable or Disable the DHCP Server function. Enable – the switch will      |
|                    | be the DHCP server on your local network                                  |
| Start IP           | The dynamic IP assign range. Low IP address is the beginning of the       |
| Address            | dynamic IP assigns range. For example: dynamic IP assign range is         |
|                    | from 192.168.1.100 to 192.168.1.200. 192.168.1.100 will be the            |
|                    | Start IP address.                                                         |
| End IP Address     | The dynamic IP assign range. High IP address is the end of the            |
|                    | dynamic IP assigns range. For example: dynamic IP assign range is         |
|                    | from 192.168.1.100 to 192.168.1.200. 192.168.1.200 will be the End        |
|                    | IP address                                                                |
| Subnet Mask        | The dynamic IP assign range subnet mask                                   |
| Gateway            | The gateway in your network.                                              |
| DNS                | Domain Name Server IP Address in your network.                            |
| Lease Time         | It is the period that system will reset the assigned dynamic IP to ensure |
| (Hour)             | the IP address is in used.                                                |

### 5.1.6.2 DHCP Server - Client List

When the DHCP server function is activated, the system will collect the DHCP client information and display in here.

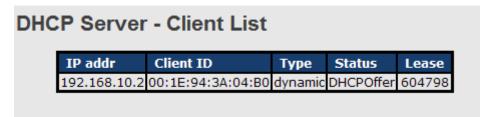

**DHCP Server Client Entries interface** 

# 5.1.6.3 DHCP Server - Port and IP bindings

You can assign the specific IP address which is in the assigned dynamic IP range to the specific port. When the device is connecting to the port and asks for dynamic IP assigning, the system will assign the IP address that has been assigned before in the connected device.

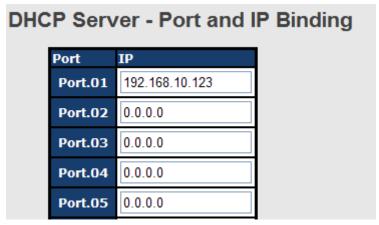

DHCP Server Port and IP Binding interface

# 5.1.6.4 DHCP Server - DHCP Relay Agent

The DHCP relay agent relays DHCP messages between clients and servers for DHCP on different subnet domain. DHCP relay agent use Option 82 to insert specific information into a request that is being forwarded to a DHCP server, and according to Option 82 to remove the specific information from reply packets when forwarding server DHCP packets to a DHCP client.

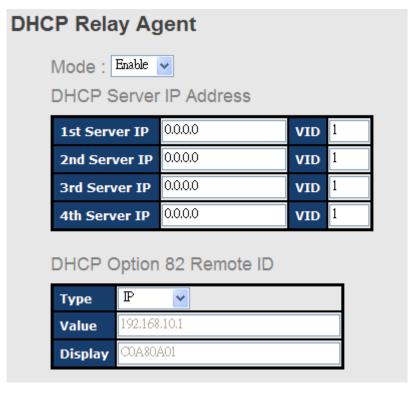

#### DHCP Option 82 Circuit-ID Table Port No. Circuit-ID Option 82 Port.01 000400010001 Port.02 000400010002 Port.03 000400010003 Port.04 000400010004 Port.05 000400010005 000400010006 Port.06

| Label          | Description                                                              |
|----------------|--------------------------------------------------------------------------|
| DHCP Relay     | Enable/Disable DHCP Relay Agent.                                         |
| DHCP Server    | Specify the IP address and VID of DHCP server. Keep "0.0.0.0" means      |
| IP Address and | server is inactive.                                                      |
| VID            |                                                                          |
| DHCP Option    | "Option 82 Remote ID" provides a identifier for the remote server.       |
| 82 Remote ID   | There are 4 types supported: IP, MAC, Client-ID, and Other.              |
| DHCP Option    | "Option 82 Circuit-ID" encodes an agent-local identifier of the circuit  |
| 82 Circuit-ID  | from which a DHCP client-to-server packet was received. It is intended   |
| Table          | for use by agents in relaying DHCP responses back to the proper circuit. |
| Apply          | Click "Apply" to set the configurations.                                 |

### 5.1.7 **SNMP**

Simple Network Management Protocol (SNMP) is the protocol developed to manage nodes (servers, workstations, routers, switches and hubs etc.) on an IP network. SNMP enables network administrators to manage network performance, find and solve network problems, and plan for network growth. Network management systems learn of problems by receiving traps or change notices from network devices implementing SNMP.

# 5.1.7.1 SNMP - Agent Setting

You can set SNMP agent related information by Agent Setting Function.

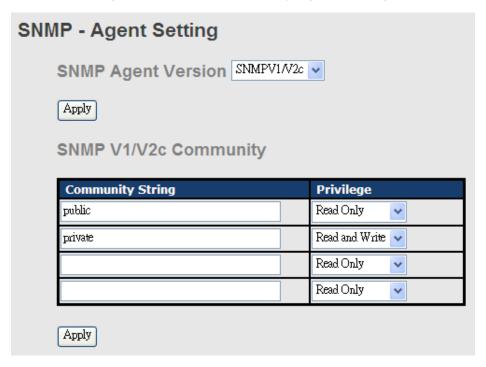

SNMP – Agent setting interface

| Label       | Description                                                       |
|-------------|-------------------------------------------------------------------|
| SNMP agent  | Three SNMP versions are supported such as SNMP V1/SNMP V2c,       |
| Version     | and SNMP V3. SNMP V1/SNMP V2c agent use a community string        |
|             | match for authentication that means SNMP servers' access objects  |
|             | with read-only or read/write permissions with the community       |
|             | default string public/private. SNMP V3 requires an authentication |
|             | level of MD5 or DES to encrypt data to enhance data security.     |
| SNMP V1/V2c | SNMP Community should be set for SNMP V1/V2c. Four sets of        |
| Community   | "Community String/Privilege" are supported. Each Community        |
|             | String is maximum 32 characters. Keep empty to remove this        |

|       | Community string.                             |
|-------|-----------------------------------------------|
| Apply | Click "Apply" to activate the configurations. |
| Help  | Show help file.                               |

# 5.1.7.2 SNMP -Trap Setting

A trap manager is a management station that receives traps, the system alerts generated by the switch. If no trap manager is defined, no traps will issue. Create a trap manager by entering the IP address of the station and a community string. To define management stations as trap manager and enter SNMP community strings and selects the SNMP version.

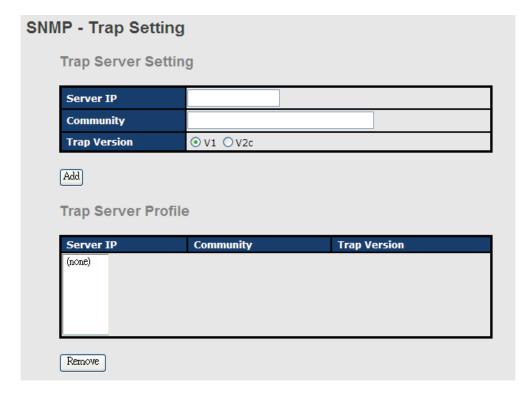

SNMP -Trap Setting interface

|              | ······································  |  |
|--------------|-----------------------------------------|--|
| Label        | Description                             |  |
| Server IP    | The server IP address to receive Trap   |  |
| Community    | Community for authentication            |  |
| Trap Version | Trap Version supports V1 and V2c and V3 |  |
| Add          | Add trap server profile.                |  |
| Remove       | Remove trap server profile.             |  |
| Help         | Show help file.                         |  |

# 5.1.7.3 SNMPV3

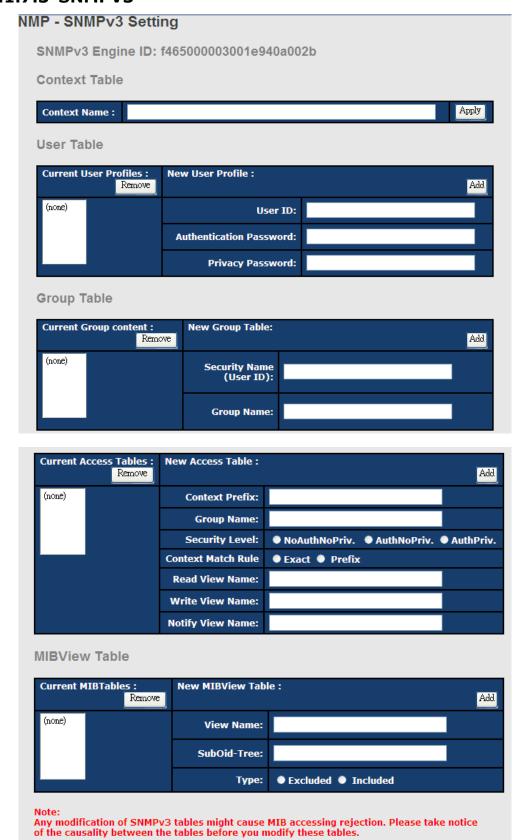

| Label         | Description                                                         |
|---------------|---------------------------------------------------------------------|
| Context Table | Configure SNMP v3 context table. Assign the context name of context |
|               | table. Click "Apply" to change context name                         |
| User Table    | 1. Configure SNMP v3 user table.                                    |
|               | 2. <b>User ID:</b> set up the user name.                            |
|               | 3. Authentication Password: set up the authentication               |
|               | password.                                                           |
|               | 4. <b>Privacy Password:</b> set up the private password.            |
|               | 5. Click "Add" to add context name.                                 |
|               | 6. Click "Remove" to remove unwanted context name.                  |
| Group Table   | 1. Configure SNMP v3 group table.                                   |
|               | 2. Security Name (User ID): assign the user name that you           |
|               | have set up in user table.                                          |
|               | 3. <b>Group Name:</b> set up the group name.                        |
|               | 4. Click "Add" to add context name.                                 |
|               | 5. Click "Remove" to remove unwanted context name.                  |
| Access Table  | Configure SNMP v3 access table.                                     |
|               | 2. Context Prefix: set up the context name.                         |
|               | 3. <b>Group Name:</b> set up the group.                             |
|               | 4. Security Level: select the access level.                         |
|               | 5. <b>Context Match Rule:</b> select the context match rule.        |
|               | 6. Read View Name: set up the read view.                            |
|               | 7. Write View Name: set up the write view.                          |
|               | 8. Notify View Name: set up the notify view.                        |
|               | 9. Click "Add" to add context name.                                 |
|               | 10. Click "Remove" to remove unwanted context name.                 |
| MIBview Table | Configure MIB view table.                                           |
|               | 2. ViewName: set up the name.                                       |
|               | 3. Sub-Oid Tree: fill the Sub OID.                                  |
|               | 4. <b>Type:</b> select the type – exclude or included.              |
|               | 5. Click "Add" to add context name.                                 |
|               | 6. Click "Remove" to remove unwanted context name.                  |
| Help          | Show help file.                                                     |

# 5.1.8 Security

Five useful functions can enhance security of switch: IP Security, Port Security, MAC Blacklist, and MAC address Aging and 802.1x protocol.

# 5.1.8.1 Management Security

Only IP in the Secure IP List can manage the switch through your defined management mode. (WEB, Telnet, SNMP)

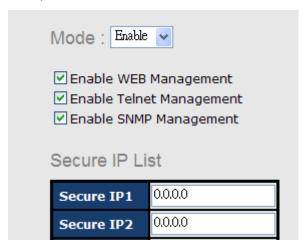

IP Security interface

The following table describes the labels in this screen.

| Label                | Description                                 |
|----------------------|---------------------------------------------|
| IP security MODE     | Enable/Disable the IP security function.    |
| Enable WEB           | Mark the blank to enable WEB Management.    |
| Management           |                                             |
| <b>Enable Telnet</b> | Mark the blank to enable Telnet Management. |
| Management           |                                             |
| Enable SNMP          | Mark the blank to enable MPSN Management.   |
| Management           |                                             |
| Apply                | Click "Apply" to set the configurations.    |
| Help                 | Show help file.                             |

## 5.1.8.2 Static MAC Forwarding

Static MAC Forwarding is to add static MAC addresses to hardware forwarding database. If port security is enabled at **Port Control** page, only the frames with MAC addresses in this list will be forwarded, otherwise will be discarded.

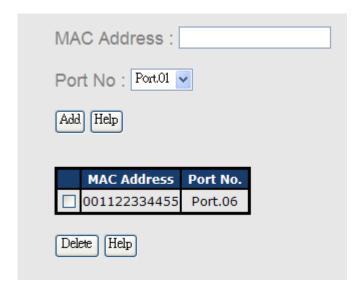

Port Security interface

| Label       | Description                               |
|-------------|-------------------------------------------|
| MAC Address | Input MAC Address to a specific port.     |
| Port NO.    | Select port of switch.                    |
| Add         | Add an entry of MAC and port information. |
| Delete      | Delete the entry.                         |
| Help        | Show help file.                           |

## 5.1.8.3 MAC Blacklist

MAC Blacklist can eliminate the traffic forwarding to specific MAC addresses in list. Any frames forwarding to MAC addresses in this list will be discarded. Thus the target device will never receive any frame.

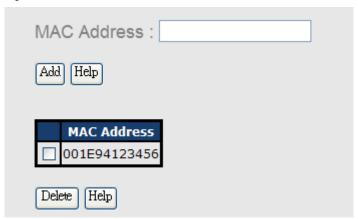

MAC Blacklist interface

| Label       | Description                                |
|-------------|--------------------------------------------|
| MAC Address | Input MAC Address to add to MAC Blacklist. |
| Port NO.    | Select port of switch.                     |
| Add         | Add an entry to Blacklist table.           |
| Delete      | Delete the entry.                          |
| Help        | Show help file.                            |

### 5.1.8.4 802.1x

#### 802.1x - Radius Server

The 802.1x makes the use of the physical access characteristics of IEEE802 LAN infrastructures in order to provide a authenticated and authorized devices attached to a LAN port. Please refer to IEEE 802.1X - Port Based Network Access Control.

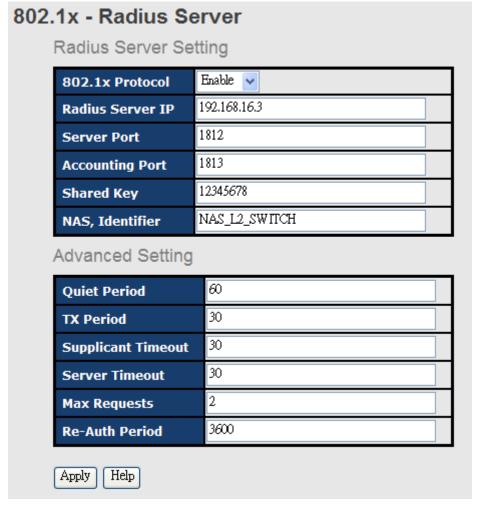

802.1x Radius Server interface

| Label            | Description                                                           |
|------------------|-----------------------------------------------------------------------|
| 802.1x Protocol  | Enable or Disable 802.1X Radius Server function.                      |
| Radius Server IP | The IP address of the authentication server.                          |
| Server port      | Set the UDP port number used by the authentication server to          |
|                  | authenticate.                                                         |
| Account port     | Set the UDP destination port for accounting requests to the           |
|                  | specified Radius Server.                                              |
| Shared Key       | A key shared between this switch and authentication server.           |
| NAS, Identifier  | A string used to identify this switch.                                |
| Advanced Setting |                                                                       |
| Quiet Period     | Set the time interval between authentication failure and the start of |
|                  | a new authentication attempt.                                         |
| Tx Period        | Set the time that the switch can wait for response to an EAP          |
|                  | request/identity frame from the client before resending the request.  |
| Supplicant       | Set the period of time the switch waits for a supplicant response to  |
| Timeout          | an EAP request.                                                       |
| Server Timeout   | Set the period of time the switch waits for a Radius server response  |
|                  | to an authentication request.                                         |
| Max Requests     | Set the maximum number of times to retry sending packets to the       |
|                  | supplicant.                                                           |
| Re-Auth Period   | Set the period of time after which clients connected must be          |
|                  | re-authenticated.                                                     |
| Apply            | Click "Apply" to set the configurations.                              |
| Help             | Show help file.                                                       |

### 802.1x-Port Authorized Mode

Set the 802.1x authorized mode of each port.

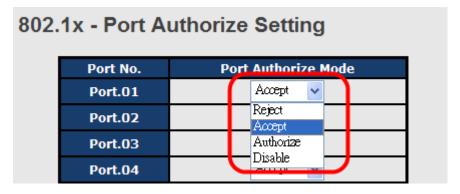

802.1x Port Authorize interface

| Label                | Description                                                    |
|----------------------|----------------------------------------------------------------|
| Port Authorized Mode | ■ <b>Reject:</b> force this port to be unauthorized.           |
|                      | Accept: force this port to be authorized.                      |
|                      | Authorize: the state of this port was determined by            |
|                      | the outcome of the 802.1x authentication.                      |
|                      | ■ <b>Disable:</b> this port will not participate in the802.1x. |
|                      |                                                                |
| Apply                | Click "Apply" to set the configurations.                       |
| Help                 | Show help file.                                                |

#### 802.1x-Port Authorized Mode

Show 802.1x port authorized state.

| 802.1x | - 1 | Port | Autr | norize | State |
|--------|-----|------|------|--------|-------|
|        |     |      |      |        |       |

| Port No. | Port Authorize State |
|----------|----------------------|
| Port.01  | Accept               |
| Port.02  | Accept               |
| Port.03  | Accept               |
| Port.04  | Accept               |
| Port.05  | Accept               |
| Port.06  | Accept               |
| Port.07  | Accept               |
| Port.08  | Accept               |
| G1       | Accept               |
| G2       | Accept               |

802.1x Port Authorize State interface

# 5.1.8.5 IP Guard

### **IP Guard - Port Setting**

This page allows you to configure port configuration of IP Guard. IP Guard is an intelligent and easy use function for IP security. It could protect the network from unknown IP (the IP not in allowed list) attack. The illegal IP traffic will be blocked.

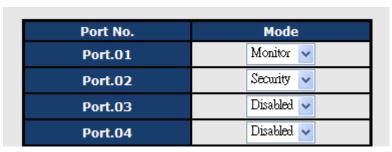

IP Guard - Port Setting State interface

| Label | Description                                                                                                    |
|-------|----------------------------------------------------------------------------------------------------|
| Mode  | ■ Disable mode: function is totally disabled.                                                                                                    |
|       | <ul> <li>Monitor mode: function is disabled, but keeps</li> <li>monitor the IP traffic.</li> <li>Security mode: function is enabled, the illegal IP</li> </ul> |
|       | traffic will be blocked.                                                                                                    |
| Apply | Click "Apply" to set the configurations.                                                                                                    |
| Help  | Show help file.                                                                                                    |

### **IP Guard - Allow List**

IP Guard is an intelligent and easy use function for IP security. It could protect the network from unknown IP( the IP not in allowed list) attack. The illegal IP traffic will be blocked.

This page allows you to configure IP Guard allowed list. The IP traffic will be blocked, if it was not in allowed list

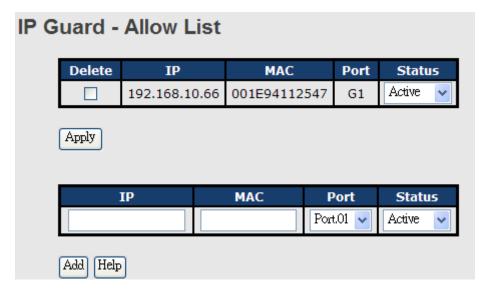

IP Guard - Allow List State interface

| Label  | Description                                                      |
|--------|------------------------------------------------------------------|
| IP     | IP address of the allowed entry.                                 |
| MAC    | MAC address of the allowed entry.                                |
| Port   | Port number of the allowed entry.                                |
| Status | If you doubt some allowed IP traffic are abnormal, you could     |
|        | block the traffic use this field.                                |
|        | Active: Allow the IP traffic.                                    |
|        | Suspend: Block the IP traffic.                                   |
| Delete | If you want to delete the entry, please check this box and apply |
|        | it.                                                              |

## **IP Guard - Super-IP List**

IP Guard is an intelligent and easy use function for IP security. It could protect the network from unknown IP( the IP not in allowed list) attack. The illegal IP traffic will be blocked.

This page allows you to configure IP Guard Super-IP list. Super-IP entry has a special priority; the IP has no limited of MAC address and port binding. Any IP traffic is allowed, when the IP is in the Super-IP list.

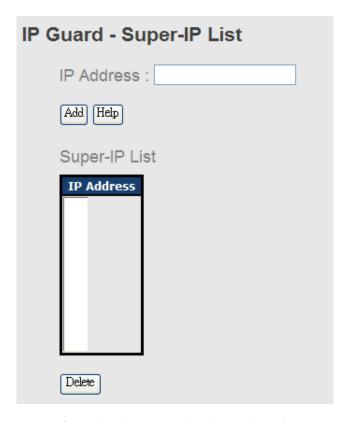

IP Guard – Super-IP List State interface

## **IP Guard - Super-IP List**

IP Guard is an intelligent and easy use function for IP security. It could protect the network from unknown IP (the IP not in allowed list) attack. The illegal IP traffic will be blocked.

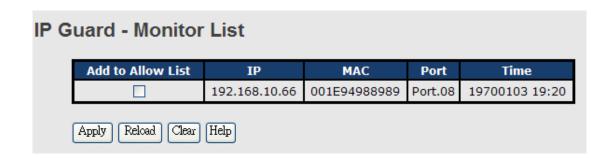

| Label             | Description                                                    |
|-------------------|----------------------------------------------------------------|
| IP                | IP address of entry.                                           |
| MAC               | MAC address of entry.                                          |
| Port              | Port number of entry.                                          |
| Time              | The logged time.                                               |
| Add to Allow List | If you want to allow the IP traffic, please check this box and |

apply it.

# 5.1.9 Warning

Warning function is very important for managing switch. You can manage switch by SYSLOG, E-MAIL, and Fault Relay. It helps you to monitor the switch status on remote site. When events occurred, the warning message will send to your appointed server, E-MAIL, or relay fault to switch panel.

System alarm support two warning mode: 1. SYSLOG. 2. E-MAIL. You can monitor switch through selected system events.

## Warning - Fault Relay Alarm

When any selected fault event is happened, the Fault LED in switch panel will light up and the electric relay will signal at the same time.

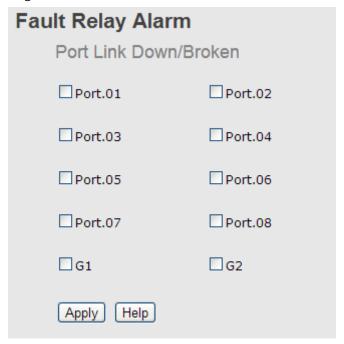

#### System Warning - SYSLOG Setting

The SYSLOG is a protocol to transmit event notification messages across networks. Please refer to RFC 3164 - The BSD SYSLOG Protocol

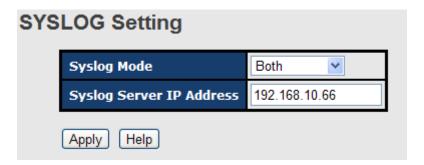

System Warning – SYSLOG Setting interface

| Label            | Description                                            |  |
|------------------|--------------------------------------------------------|--|
| SYSLOG Mode      | ■ <b>Disable:</b> disable SYSLOG.                      |  |
|                  | ■ Client Only: log to local system.                    |  |
|                  | ■ Server Only: log to a remote SYSLOG server.          |  |
|                  | ■ <b>Both:</b> log to both of local and remote server. |  |
|                  |                                                        |  |
| SYSLOG Server IP | The remote SYSLOG Server IP address.                   |  |
| Address          |                                                        |  |
| Apply            | Click "Apply" to set the configurations.               |  |
| Help             | Show help file.                                        |  |

### **System Warning - SMTP Setting**

The SMTP is Short for Simple Mail Transfer Protocol. It is a protocol for e-mail transmission across the Internet. Please refer to RFC 821 - Simple Mail Transfer Protocol.

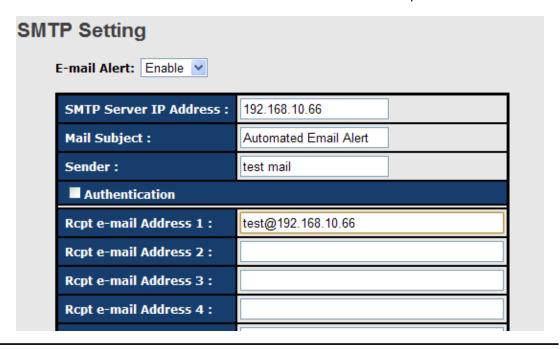

## System Warning – SMTP Setting interface

The following table describes the labels in this screen.

| Label            | Description                                                    |
|------------------|----------------------------------------------------------------|
| E-mail Alert     | Enable/Disable transmission system warning events by e-mail.   |
| SMTP Server IP   | Setting up the mail server IP address                          |
| Address          |                                                                |
| Mail Subject     | The Subject of the mail                                        |
| Sender           | Set up the email account to send the alert.                    |
| Authentication   | Username: the authentication username.                         |
|                  | ■ Password: the authentication password.                       |
|                  | ■ Confirm Password: re-enter password.                         |
|                  |                                                                |
|                  |                                                                |
| Recipient E-mail | The recipient's E-mail address. It supports 6 recipients for a |
| Address          | mail.                                                          |
| Apply            | Click "Apply" to set the configurations.                       |
| Help             | Show help file.                                                |

# **System Warning - Event Selection**

SYSLOG and SMTP are the two warning methods that supported by the system. Check the corresponding box to enable system event warning method you wish to choose. Please note that the checkbox can't be checked when SYSLOG or SMTP is disabled.

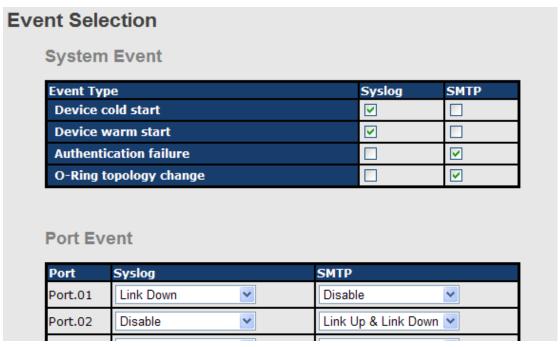

System Warning – Event Selection interface

| Label             | Description                                                      |
|-------------------|------------------------------------------------------------------|
| Device cold start | When the device executes cold start, the system will issue a log |
|                   | event.                                                           |
| Device warm start | When the device executes warm start, the system will issue a     |
|                   | log event.                                                       |
| Authentication    | Alert when SNMP authentication failure.                          |
| Failure           |                                                                  |
| O-Ring topology   | Alert when O-Ring topology changes.                              |
| change            |                                                                  |
| Port Event        | ■ Disable                                                        |
|                   | ■ Link Up                                                        |
|                   | ■ Link Down                                                      |
|                   | ■ Link Up & Link Down                                            |
|                   |                                                                  |
| Apply             | Click "Apply" to set the configurations.                         |
| Help              | Show help file.                                                  |

### 5.1.10 Monitor and Diag

#### 5.1.10.1 System Event Log

If system log client is enabled, the system event logs will be shown in this table.

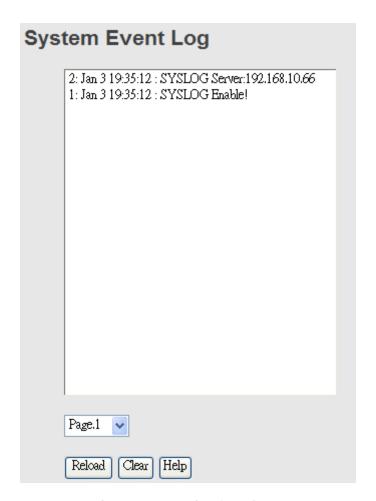

System event log interface

| Label  | Description                                         |
|--------|-----------------------------------------------------|
| Page   | Select LOG page.                                    |
| Reload | To get the newest event logs and refresh this page. |
| Clear  | Clear log.                                          |
| Help   | Show help file.                                     |

#### 5.1.10.2 MAC Address Table

Refer to IEEE 802.1 D Sections 7.9. The MAC Address Table, that is Filtering Database, supports queries by the Forwarding Process, as to whether a frame received by a given port with a given destination MAC address is to be forwarded through a given potential transmission port.

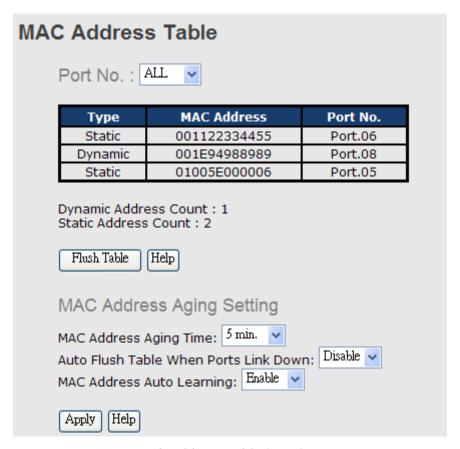

MAC Address Table interface

| Label            | Description                                                      |
|------------------|------------------------------------------------------------------|
| Port NO. :       | Show all MAC addresses mapping to a selected port in table.      |
| Flush MAC Table  | Clear all MAC addresses in table                                 |
| MAC Address      | Assign aging time MUST be multiple of 15.                        |
| Aging Time       |                                                                  |
| Auto Flush Table | Enable this function, when port link down, switch will Flush MAC |
| When Ports Link  | table.                                                           |
| Down             |                                                                  |
| MAC Address Auto | Enable or Disable MAC Learning function.                         |
| Learning         |                                                                  |
| Apply            | Click "Apply" to set the configurations.                         |

#### 5.1.10.3 Port Overview

Port statistics show several statistics counters for all ports

#### **Port Overview**

| Port No. | Туре  | Link | State      | TX<br>Good<br>Packet | TX<br>Bad<br>Packet | RX<br>Good<br>Packet | RX<br>Bad<br>Packet | TX<br>Abort<br>Packet | Packet<br>Collision |
|----------|-------|------|------------|----------------------|---------------------|----------------------|---------------------|-----------------------|---------------------|
| Port.01  | 100TX | Down | Forwarding | 0                    | 0                   | 0                    | 0                   | 0                     | 0                   |
| Port.02  | 100TX | Down | Forwarding | 0                    | 0                   | 0                    | 0                   | 0                     | 0                   |
| Port.03  | 100TX | Down | Forwarding | 0                    | 0                   | 0                    | 0                   | 0                     | 0                   |
| Port.04  | 100TX | Down | Forwarding | 0                    | 0                   | 0                    | 0                   | 0                     | 0                   |
|          |       |      |            |                      |                     |                      |                     |                       |                     |

Port Overview interface

The following table describes the labels in this screen.

| Label            | Description                                            |  |
|------------------|--------------------------------------------------------|--|
| Туре             | Show port speed and media type.                        |  |
| Link             | Show port link status.                                 |  |
| State            | Show ports enable or disable.                          |  |
| TX GOOD Packet   | The number of good packets sent by this port.          |  |
| TX Bad Packet    | The number of bad packets sent by this port.           |  |
| RX GOOD Packet   | The number of good packets received by this port.      |  |
| RX Bad Packet    | The number of bad packets received by this port.       |  |
| TX Abort Packet  | The number of packets aborted by this port.            |  |
| Packet Collision | The number of times a collision detected by this port. |  |
| Clear            | Clear all counters.                                    |  |
| Help             | Show help file.                                        |  |

#### 5.1.10.4 Port Counters

This page shows statistic counters for the port. The "Clear" button is to reset all counters to zero for all ports.

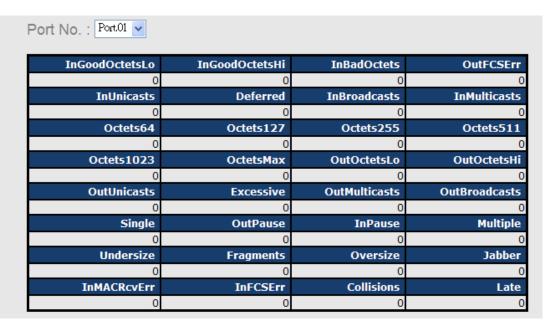

Port Counters interface

| Label          | Description                                                        |
|----------------|--------------------------------------------------------------------|
|                | The lower 32-bits of the 64-bit InGoodOctets counter. The sum of   |
| InGoodOctetsLo | lengths of all good Ethernet frames received, that is frames that  |
|                | are not bad frames.                                                |
|                | The upper 32-bits of the 64-bit InGoodOctets counter. The sum of   |
| InGoodOctetsHi | lengths of all good Ethernet frames received, that is frames that  |
|                | are not bad frames.                                                |
| InBadOctets    | The sum of lengths of all bad Ethernet frames received.            |
|                | The number of frames transmitted with a invalid FCS. Whenever a    |
|                | frame is modified during transmission(e.g., to add or remove a     |
| OutFCSErr      | tag) the frames's original FCS is inspected before a new FCS is    |
|                | added to a modified frame. If the original FCS is invalid, the new |
|                | FCS is made invalid too and this counter is incremented.           |
| InUnicasts     | The number of good frames received that have a Unicast             |
| Inomicasts     | destination MAC address.                                           |
|                | The total number of successfully transmitted frames that           |
| Deferred       | experienced no collisions bu are delayed because the medium was    |
| Deletted       | busy during the first attempt. This counter is applicable in       |
|                | half-duplex only.                                                  |
| InBroadcasts   | The number of good frames received that have a Broadcast           |
| IIIDIUaucasts  | destination MAC address.                                           |

| InMulticasts  | The number of good frames received that have a Multicast destnation MAC address. |  |
|---------------|----------------------------------------------------------------------------------|--|
|               | Total frames received (and/or transmitted) with a length of exactly              |  |
| Octets64      | 64 octes, include those with errors.                                             |  |
|               | Total frames received (and/or transmitted) with a length of                      |  |
| Octets127     | between 65 and 127 octes in clusive, including those with error.                 |  |
|               | Total frames received (and/or transmitted) with a length of                      |  |
| Octets255     | between 128 and 255 octes in clusive, including those with error.                |  |
|               | Total frames received (and/or transmitted) with a length of                      |  |
| Octets511     | between 256 and 511 octes in clusive, including those with error.                |  |
|               | Total frames received (and/or transmitted) with a length of                      |  |
| Octets1023    | between 512 and 1023 octes in clusive, including those with error.               |  |
|               | Total frames received (and/or transmitted) with a length of                      |  |
| OctetsMax     | between 1024 and MaxSize octes in clusive, including those with                  |  |
| Getetsinax    | error.                                                                           |  |
|               | The lower 32-bit of the 64-bit OutOctets counter. The sum of                     |  |
| OutOctetsLo   | lengths of all Ethernet frames sent from this MAC.                               |  |
|               | The upper 32-bit of the 64-bit OutOctets counter. The sum of                     |  |
| OutOctetsHi   | lengths of all Ethernet frames sent from this MAC.                               |  |
|               | The number of frames sent that have an Unicast destination MAC                   |  |
| OutUnicasts   | Unicasts  address.                                                               |  |
|               | The number frames dropped in the transmit MAC because the                        |  |
| Excessive     | frame experienced 16 consecutive collisions. This counter is                     |  |
|               | applicable in half-duplex only and only of DiscardExcessive is one.              |  |
|               | The number of good frames sent that have a Broadcast destination                 |  |
| OutBroadcasts | MAC address.                                                                     |  |
|               | The total number of successfully transmitted frames that                         |  |
| Single        | experienced exactly one collision. This counter is applicable in                 |  |
| <b>33</b>     | half-duplex only.                                                                |  |
| OutPause      | The number of good Flow Control frames sent.                                     |  |
| InPause       | The number of good Flow Control frames received.                                 |  |
|               | The total number of successfully transmitted frames that                         |  |
| Multiple      | experienced more than one collision. This counter is applicable in               |  |
|               | half-duplex only.                                                                |  |
|               | Total frames received with a length of less than 64 octets but with              |  |
| Undersize     | a valid FCS.                                                                     |  |
| Fragments     | Total frames received with a length of more than 64 octets and                   |  |
|               | 1 3                                                                              |  |

|             | with a invalid FCS.                                              |
|-------------|------------------------------------------------------------------|
| Oversize    | Total frames received with a length of more than MaxSize octets  |
| Oversize    | but with a valid FCS.                                            |
| Jabber      | Total frames received with a length of more than MaxSize octets  |
| Jabber      | but with an invalid FCS.                                         |
| InMACRcvErr | Total frames received with an RxErr signal from the PHY.         |
| InFCSErr    | Total frames received with a CRC error not counted in Fragments, |
| INFCSEIT    | Jabber or RxErr.                                                 |
|             | The number of collision events seen by MAC not including those   |
| Collisions  | conted in Single, Multiple, Excessive or Late. This counter is   |
|             | applicable in half-duplex only.                                  |
|             | The number of times a collision is detected later than 512       |
| Late        | bits-times into the transmission of a frame. This counter is     |
|             | applicable in half-duplex only.                                  |

#### **5.1.10.5** Port Monitoring

Port monitoring function supports TX (egress) only, RX (ingress) only, and both TX/RX monitoring. TX monitoring sends any data that egress out checked TX source ports to a selected TX destination port as well. RX monitoring sends any data that ingress in checked RX source ports out to a selected RX destination port as well as sending the frame where it normally would have gone. Note that keep all source ports unchecked in order to disable port monitoring.

| Port Monitoring |          |          |           |       |        |  |  |
|-----------------|----------|----------|-----------|-------|--------|--|--|
|                 | Dort No. | Destinat | tion Port | Sourc | e Port |  |  |
|                 | Port No. | RX       | TX        | RX    | TX     |  |  |
|                 | Port.01  | •        | •         |       |        |  |  |
|                 | Port.02  | 0        | 0         |       |        |  |  |
|                 | Port.03  | 0        | 0         |       |        |  |  |
|                 | Port.04  |          |           |       |        |  |  |

Port monitoring interface

The following table describes the labels in this screen.

| Label                   | Description                                               |
|-------------------------|-----------------------------------------------------------|
| <b>Destination Port</b> | The port will receive a copied frame from source port for |
|                         | monitoring purpose.                                       |

| Source Port | The port will be monitored. Mark the blank of TX or RX to be |
|-------------|--------------------------------------------------------------|
|             | monitored.                                                   |
| TX          | The frames come into switch port.                            |
| RX          | The frames receive by switch port.                           |
| Apply       | Click "Apply" to activate the configurations.                |
| Clear       | Clear all marked blank.(disable the function)                |
| Help        | Show help file.                                              |

#### **5.1.10.6** Traffic Monitor

The function can monitor switch Traffic. If traffic is too large, Switch will sent SYSLOG Event or SMTP Mail. .

| offic Moni | itor              |                           |                     |
|------------|-------------------|---------------------------|---------------------|
| Port No.   | Monitored-Counter | Time-Interval<br>(1~300s) | Increasing-Quantity |
| Port.01    | RX Octet 💌        | 3                         | 1000                |
| Port.02    | RX Broadcast 💌    | 3                         | 1000                |
| Port.03    | RX Multicast 🔻    | 3                         | 1000                |
| Port.04    | RX Unicast 🔻      | 3                         | 1000                |
| Port.05    | RX Non-Unicast 🔻  | 3                         | 1000                |
| Port 06    | Disable.          | 3                         | 1000                |

System event log interface

The following table describes the labels in this screen.

| Label              | Description                            |  |  |  |  |
|--------------------|----------------------------------------|--|--|--|--|
| Monitored -Counter | Select monitor type.                   |  |  |  |  |
| Time-Interval      | Setting Interval time.                 |  |  |  |  |
| Increasing -       | Setting alarm Quantity                 |  |  |  |  |
| Quantity           |                                        |  |  |  |  |
| Event Alarm        | Select alarm function (SYSLOG or SMTP) |  |  |  |  |

#### 5.1.10.7 Ping

Ping function allows the switch to send ICMP packets to detect the remote notes.

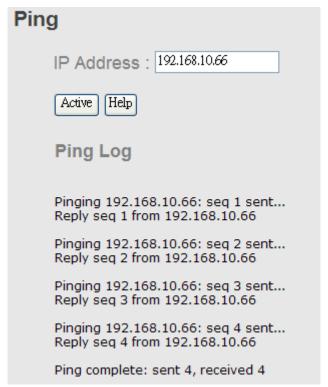

Ping interface

The following table describes the labels in this screen.

| Label      | Description                                   |  |  |  |
|------------|-----------------------------------------------|--|--|--|
| IP Address | Enter the IP address that you want to detect. |  |  |  |
| Active     | Click "Active" to send ICMP packets           |  |  |  |

### **5.1.11 Save Configuration**

If any configuration changed, "**Save Configuration**" should be clicked to save current configuration data to the permanent flash memory. Otherwise, the current configuration will be lost when power off or system reset.

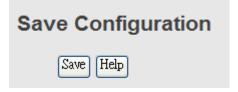

System Configuration interface

| Label | Description              |  |  |  |  |
|-------|--------------------------|--|--|--|--|
| Save  | Save all configurations. |  |  |  |  |
| Help  | Show help file.          |  |  |  |  |

#### 5.1.12 Factory Default

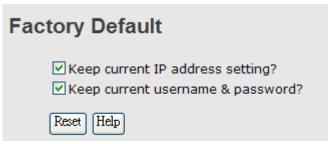

Factory Default interface

Reset switch to default configuration. Click Reset to reset all configurations to

the default value. You can select "Keep current IP address setting" and "Keep current username & password" to keep current IP and username and password.

## **5.1.13** System Reboot

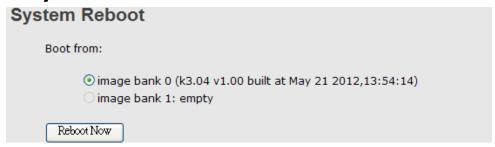

System Reboot interface

## **Command Line Interface Management**

#### 6.1 About CLI Management

Besides WEB-based management, DES-3082GP-P also supports CLI management. You can use console or telnet to management switch by CLI.

#### CLI Management by RS-232 Serial Console (9600, 8, none, 1, none)

Before Configuring by RS-232 serial console, use an DB-9-M to DB9-F cable to connect the Switches' RS-232 Console port to your PCs' COM port.

Follow the steps below to access the console via RS-232 serial cable.

Step 1. From the Windows desktop, click on Start -> Programs -> Accessories -> Communications -> Hyper Terminal

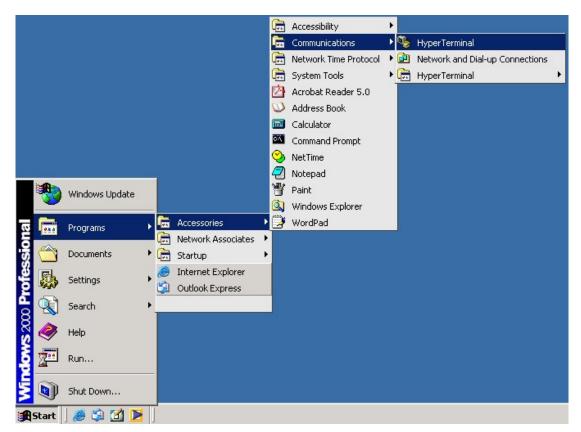

Step 2. Input a name for new connection

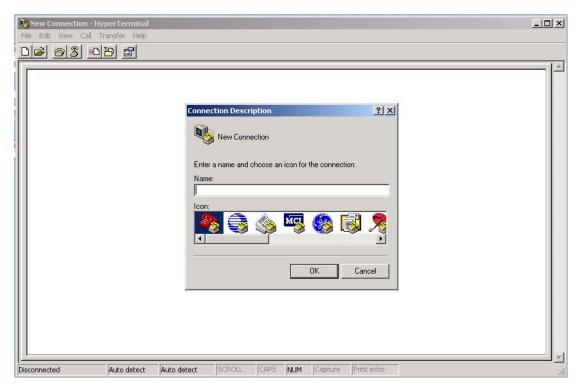

Step 3. Select to use COM port number

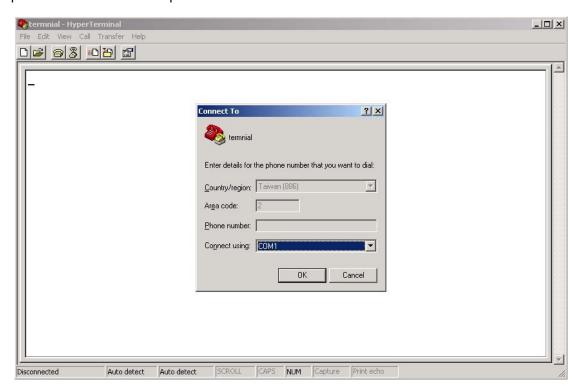

Step 4. The COM port properties setting, 9600 for Bits per second, 8 for Data bits, None for Parity, 1 for Stop bits and none for Flow control.

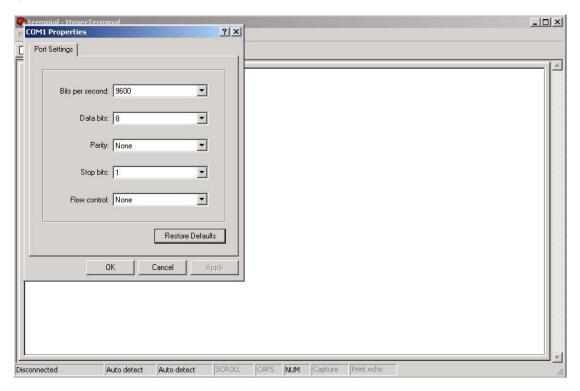

Step 5. The Console login screen will appear. Use the keyboard to enter the Username and Password (The same with the password for Web Browser), then press "**Enter**".

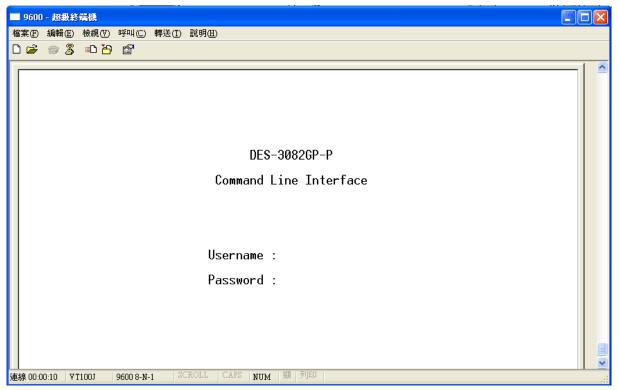

#### **CLI Management by Telnet**

Users can use "TELNET" to configure the switches.

The default value is as below:

IP Address: **192.168.10.1** 

Subnet Mask: 255.255.255.0

Default Gateway: 192.168.10.254

User Name: **admin** Password: **admin** 

Follow the steps below to access the console via Telnet.

Step 1. Telnet to the IP address of the switch from the Windows "**Run**" command (or from the MS-DOS prompt) as below.

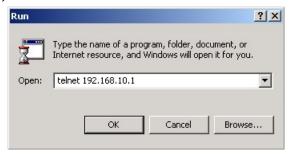

Step 2. The Login screen will appear. Use the keyboard to enter the Username and Password (The same with the password for Web Browser), and then press "**Enter**"

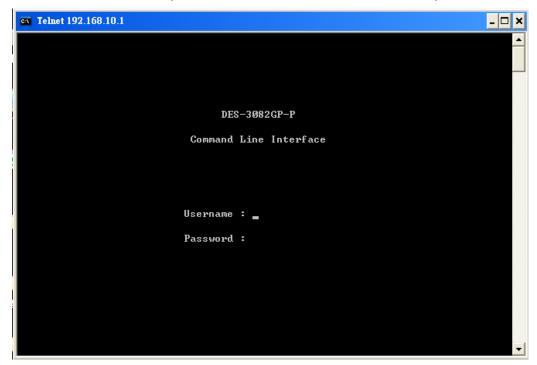

#### **Commands Level**

| Madaa        | Access Method         | Duament   | Exit                | About This Model             |
|--------------|-----------------------|-----------|---------------------|------------------------------|
| Modes        | Access Method         | Prompt    | Method              | About This Model             |
| User EXEC    | Begin a session       | switch>   | Enter               | The user command available   |
|              | with your switch.     |           | logout or           | at the level of user is the  |
|              |                       |           | quit.               | subset of those available at |
|              |                       |           |                     | the privileged level.        |
|              |                       |           |                     | Use this mode to             |
|              |                       |           |                     | • Enter menu mode.           |
|              |                       |           |                     | Display system               |
|              |                       |           |                     | information.                 |
| Privileged   | Enter the enable      | switch#   | Enter               | The privileged command is    |
| EXEC         | command while         |           | disable to          | advance mode                 |
|              | in user EXEC          |           | exit.               | Privileged this mode to      |
|              | mode.                 |           |                     | Display advance function     |
|              |                       |           |                     | status                       |
|              |                       |           |                     | • save configures            |
| Global       | Enter the             | switch(c  | To exit to          | Use this mode to configure   |
| configuratio | configure             | onfig)#   | privileged          | parameters that apply to     |
| n            | command while         |           | EXEC                | your                         |
|              | in privileged         |           | mode,               | Switch as a whole.           |
|              | EXEC mode.            |           | enter <b>exit</b>   |                              |
|              |                       |           | or <b>end</b>       |                              |
| VLAN         | Enter the <b>vlan</b> | switch(vl | To exit to          | Use this mode to configure   |
| database     | database              | an)#      | user EXEC           | VLAN-specific parameters.    |
|              | command while         |           | mode,               |                              |
|              | in privileged         |           | enter <b>exit</b> . |                              |
|              | EXEC mode.            |           |                     |                              |
| Interface    | Enter the             | switch(c  | To exit to          | Use this mode to configure   |
| configuratio | interface             | onfig-if) | global              | parameters for the switch    |
| n            | command (with a       | #         | configuratio        | and Ethernet ports.          |
|              | specific              |           | n mode,             |                              |
|              | interface)while in    |           | enter <b>exit</b> . |                              |
|              | global                |           | To exist            |                              |
|              | configuration         |           | privileged          |                              |
|              | mode                  |           | EXEC mode           |                              |
|              |                       |           | or <b>end.</b>      |                              |

#### **Symbol of Command Level.**

| Mode            | Symbol of Command Level |  |  |  |  |  |
|-----------------|-------------------------|--|--|--|--|--|
| User EXEC       | E                       |  |  |  |  |  |
| Privileged EXEC | P                       |  |  |  |  |  |
| Global          | G                       |  |  |  |  |  |
| configuration   |                         |  |  |  |  |  |
| VLAN database   | V                       |  |  |  |  |  |
| Interface       | 1                       |  |  |  |  |  |
| configuration   |                         |  |  |  |  |  |

## **6.2 Commands Set List—System Commands Set**

| Commands             | Level | Description        | Example                           |
|----------------------|-------|--------------------|-----------------------------------|
| show config          | E     | Show switch        | switch>show config                |
|                      |       | configuration      |                                   |
| show terminal        | P     | Show console       | switch#show terminal              |
|                      |       | information        |                                   |
| write memory         | P     | Save your          | switch#write memory               |
|                      |       | configuration into |                                   |
|                      |       | permanent memory   |                                   |
|                      |       | (flash rom)        |                                   |
| system name          | G     | Configure system   | switch(config)#system name xxx    |
| [System Name]        |       | name               |                                   |
| system location      | G     | Set switch system  | switch(config)#system location    |
| [System Location]    |       | location string    | xxx                               |
| system description   | G     | Set switch system  | switch(config)#system description |
| [System Description] |       | description string | xxx                               |
| system contact       | G     | Set switch system  | switch(config)#system contact xxx |
| [System Contact]     |       | contact window     |                                   |
|                      |       | string             |                                   |
| show system-info     | E     | Show system        | switch>show system-info           |
|                      |       | information        |                                   |
| ip address           | G     | Configure the IP   | switch(config)#ip address         |
| [Ip-address]         |       | address of switch  | 192.168.1.1 255.255.255.0         |
| [Subnet-mask]        |       |                    | 192.168.1.254                     |
| [Gateway]            |       |                    |                                   |

|                      |   |                      | T                                 |
|----------------------|---|----------------------|-----------------------------------|
| ip dhcp              | G |                      | switch(config)#ip dhcp            |
|                      |   | function of switch   |                                   |
| show ip              | P | Show IP information  | switch#show ip                    |
|                      |   | of switch            |                                   |
| no ip dhcp           | G | Disable DHCP client  | switch(config)#no ip dhcp         |
|                      |   | function of switch   |                                   |
| reload               | G | Halt and perform a   | switch(config)#reload             |
|                      |   | cold restart         |                                   |
| default              | G | Restore to default   | Switch(config)#default            |
| admin username       | G | Changes a login      | switch(config)#admin username     |
| [Username]           |   | username.            | xxxxx                             |
|                      |   | (maximum 10          |                                   |
|                      |   | words)               |                                   |
| admin password       | G | Specifies a          | switch(config)#admin password     |
| [Password]           |   | password             | xxxxx                             |
|                      |   | (maximum 10          |                                   |
|                      |   | words)               |                                   |
| show admin           | P | Show administrator   | switch#show admin                 |
|                      |   | information          |                                   |
| dhcpserver enable    | G | Enable DHCP Server   | switch(config)#dhcpserver enable  |
| dhcpserver lowip     | G | Configure low IP     | switch(config)# dhcpserver lowip  |
| [Low IP]             |   | address for IP pool  | 192.168.1.1                       |
| dhcpserver highip    | G | Configure high IP    | switch(config)# dhcpserver highip |
| [High IP]            |   | address for IP pool  | 192.168.1.50                      |
| dhcpserver           | G | Configure subnet     | switch(config)#dhcpserver         |
| subnetmask           |   | mask for DHCP        | subnetmask 255.255.255.0          |
| [Subnet mask]        |   | clients              |                                   |
| dhcpserver gateway   | G | Configure gateway    | switch(config)#dhcpserver         |
| [Gateway]            |   | for DHCP clients     | gateway 192.168.1.254             |
| dhcpserver dnsip     | G | Configure DNS IP     | switch(config)# dhcpserver dnsip  |
| [DNS IP]             |   | for DHCP clients     | 192.168.1.1                       |
| dhcpserver leasetime | G | Configure lease      | switch(config)#dhcpserver         |
| [Hours]              |   | time (in hour)       | leasetime 1                       |
| dhcpserver ipbinding | I | Set static IP for    | switch(config)#interface          |
| [IP address]         |   | DHCP clients by port | fastEthernet 2                    |
|                      |   |                      | switch(config-if)#dhcpserver      |
|                      |   |                      | ipbinding 192.168.1.1             |

| show dhcpserver    | P | Show configuration    | switch#show dhcpserver            |
|--------------------|---|-----------------------|-----------------------------------|
| configuration      |   | of DHCP server        | configuration                     |
| show dhcpserver    | Р | Show client entries   | switch#show dhcpserver clinets    |
| clients            |   | of DHCP server        |                                   |
| show dhcpserver    | Р | Show IP-Binding       | switch#show dhcpserver            |
| ip-binding         |   | information of DHCP   | ip-binding                        |
|                    |   | server                |                                   |
| no dhcpserver      | G | Disable DHCP          | switch(config)#no dhcpserver      |
|                    |   | server function       |                                   |
| security enable    | G | Enable IP security    | switch(config)#security enable    |
|                    |   | function              |                                   |
| security http      | G | Enable IP security of | switch(config)#security http      |
|                    |   | HTTP server           |                                   |
| security telnet    | G | Enable IP security of | switch(config)#security telnet    |
|                    |   | telnet server         |                                   |
| security ip        | G | Set the IP security   | switch(config)#security ip 1      |
| [Index(110)] [IP   |   | list                  | 192.168.1.55                      |
| Address]           |   |                       |                                   |
| show security      | Р | Show the              | switch#show security              |
|                    |   | information of IP     |                                   |
|                    |   | security              |                                   |
| no security        | G | Disable IP security   | switch(config)#no security        |
|                    |   | function              |                                   |
| no security http   | G | Disable IP security   | switch(config)#no security http   |
|                    |   | of HTTP server        |                                   |
| no security telnet | G | Disable IP security   | switch(config)#no security telnet |
|                    |   | of telnet server      |                                   |
|                    |   |                       |                                   |

#### **6.3 Commands Set List—Port Commands Set**

| Commands               | Level | Description         | Example                       |  |
|------------------------|-------|---------------------|-------------------------------|--|
| interface fastEthernet | G     | Choose the port for | switch(config)#interface      |  |
| [Portid]               |       | modification.       | fastEthernet 2                |  |
| duplex                 | I     | Use the duplex      | switch(config)#interface      |  |
| [full   half]          |       | configuration       | fastEthernet 2                |  |
|                        |       | command to specify  | switch(config-if)#duplex full |  |
|                        |       | the duplex mode of  |                               |  |

|                        |   | operation for Fast    |                                   |
|------------------------|---|-----------------------|-----------------------------------|
|                        |   | Ethernet.             |                                   |
|                        |   | Linemet.              |                                   |
| speed                  | I | Use the speed         | switch(config)#interface          |
| [10 100 1000 auto]     |   | configuration         | fastEthernet 2                    |
|                        |   | command to specify    | switch(config-if)#speed 100       |
|                        |   | the speed mode of     |                                   |
|                        |   | operation for Fast    |                                   |
|                        |   | Ethernet., the speed  |                                   |
|                        |   | can't be set to 1000  |                                   |
|                        |   | if the port isn't a   |                                   |
|                        |   | giga port             |                                   |
| flowcontrol mode       | I | Use the flowcontrol   | switch(config)#interface          |
| [Symmetric Asymmetr    |   | configuration         | fastEthernet 2                    |
| ic]                    |   | command on            | switch(config-if)#flowcontrol     |
|                        |   | Ethernet ports to     | mode Asymmetric                   |
|                        |   | control traffic rates |                                   |
|                        |   | during congestion.    |                                   |
| no flowcontrol         | I | Disable flow control  | switch(config-if)#no flowcontrol  |
|                        |   | of interface          |                                   |
| security enable        | I | Enable security of    | switch(config)#interface          |
|                        |   | interface             | fastEthernet 2                    |
|                        |   |                       | switch(config-if)#security enable |
| no security            | I | Disable security of   | switch(config)#interface          |
|                        |   | interface             | fastEthernet 2                    |
|                        |   |                       | switch(config-if)#no security     |
| bandwidth type all     | I | Set interface         | switch(config)#interface          |
|                        |   | ingress limit frame   | fastEthernet 2                    |
|                        |   | type to "accept all   | switch(config-if)#bandwidth type  |
|                        |   | frame"                | all                               |
| bandwidth type         | I | Set interface         | switch(config)#interface          |
| broadcast-multicast-fl |   | ingress limit frame   | fastEthernet 2                    |
| ooded-unicast          |   | type to "accept       | switch(config-if)#bandwidth type  |
|                        |   | broadcast,            | broadcast-multicast-flooded-unica |
|                        |   | multicast, and        | st                                |
|                        |   | flooded unicast       |                                   |
|                        |   | frame"                |                                   |

|                     |   | 1                    | T                                |
|---------------------|---|----------------------|----------------------------------|
| bandwidth type      | I | Set interface        | switch(config)#interface         |
| broadcast-multicast |   | ingress limit frame  | fastEthernet 2                   |
|                     |   | type to "accept      | switch(config-if)#bandwidth type |
|                     |   | broadcast and        | broadcast-multicast              |
|                     |   | multicast frame"     |                                  |
| bandwidth type      | I | Set interface        | switch(config)#interface         |
| broadcast-only      |   | ingress limit frame  | fastEthernet 2                   |
|                     |   | type to "only accept | switch(config-if)#bandwidth type |
|                     |   | broadcast frame"     | broadcast-only                   |
| bandwidth in        | I | Set interface input  | switch(config)#interface         |
| [Value]             |   | bandwidth. Rate      | fastEthernet 2                   |
|                     |   | Range is from 100    | switch(config-if)#bandwidth in   |
|                     |   | kbps to 102400       | 100                              |
|                     |   | kbps or to 256000    |                                  |
|                     |   | kbps for giga ports, |                                  |
|                     |   | and zero means no    |                                  |
|                     |   | limit.               |                                  |
| bandwidth out       | I | Set interface output | switch(config)#interface         |
| [Value]             |   | bandwidth. Rate      | fastEthernet 2                   |
|                     |   | Range is from 100    | switch(config-if)#bandwidth out  |
|                     |   | kbps to 102400       | 100                              |
|                     |   | kbps or to 256000    |                                  |
|                     |   | kbps for giga ports, |                                  |
|                     |   | and zero means no    |                                  |
|                     |   | limit.               |                                  |
| show bandwidth      | I | Show interfaces      | switch(config)#interface         |
|                     |   | bandwidth control    | fastEthernet 2                   |
|                     |   |                      | switch(config-if)#show bandwidth |
| state               | I | Use the state        | switch(config)#interface         |
| [Enable   Disable]  |   | interface            | fastEthernet 2                   |
|                     |   | configuration        | switch(config-if)#state Disable  |
|                     |   | command to specify   |                                  |
|                     |   | the state mode of    |                                  |
|                     |   | operation for        |                                  |
|                     |   | Ethernet ports.      |                                  |
|                     |   | Use the disable      |                                  |
|                     |   | form of this         |                                  |
|                     |   | 1                    | i                                |

|                       |   | command to disable   |                                  |
|-----------------------|---|----------------------|----------------------------------|
|                       |   | the port.            |                                  |
|                       |   |                      |                                  |
| show interface        | I | show interface       | switch(config)#interface         |
| configuration         |   | configuration status | fastEthernet 2                   |
|                       |   |                      | switch(config-if)#show interface |
|                       |   |                      | configuration                    |
| show interface status | I | show interface       | switch(config)#interface         |
|                       |   | actual status        | fastEthernet 2                   |
|                       |   |                      | switch(config-if)#show interface |
|                       |   |                      | status                           |
| show interface        | I | show interface       | switch(config)#interface         |
| accounting            |   | statistic counter    | fastEthernet 2                   |
|                       |   |                      | switch(config-if)#show interface |
|                       |   |                      | accounting                       |
| no accounting         | I | Clear interface      | switch(config)#interface         |
|                       |   | accounting           | fastEthernet 2                   |
|                       |   | information          | switch(config-if)#no accounting  |

## 6.4 Commands Set List—Trunk command set

| Commands              | Level | Description           | Example                            |
|-----------------------|-------|-----------------------|------------------------------------|
| aggregator priority   | G     | Set port group        | switch(config)#aggregator priority |
| [1to65535]            |       | system priority       | 22                                 |
| aggregator            | G     | Set activity port     | switch(config)#aggregator          |
| activityport          |       |                       | activityport 2                     |
| [Port Numbers]        |       |                       |                                    |
| aggregator group      | G     | Assign a trunk        | switch(config)#aggregator group 1  |
| [GroupID] [Port-list] |       | group with LACP       | 1-4 lacp workp 2                   |
| lacp                  |       | active.               | or                                 |
| workp                 |       | [GroupID] :1to3       | switch(config)#aggregator group 2  |
| [Workport]            |       | [Port-list]: Member   | 1,4,3 lacp workp 3                 |
|                       |       | port list, This       |                                    |
|                       |       | parameter could be    |                                    |
|                       |       | a port                |                                    |
|                       |       | range(ex.1-4) or a    |                                    |
|                       |       | port list separate by |                                    |

| group. [GroupID] [Port-list]  [GroupID] : 1to3 [Port-list]: Member port list, This parameter could be a port range(ex.1-4) or a port list separate by a comma(ex.2, 3, 6)  Show aggregator  P Show the information of trunk group  no aggregator lacp [GroupID]  G Remove a trunk  900  2-4 nolacp  or switch(config)#aggreator group 1  3,1,2 nolacp  switch#show aggregator switch#show aggregator  switch(config)#no aggreator lacp 1  2-4 nolacp  or switch(config)#aggreator group 1  3,1,2 nolacp  switch#show aggregator  switch#show aggregator  switch(config)#no aggreator lacp 1  group  switch(config)#no aggreator group  switch(config)#no aggreator group                                                                                                    |                       | 1 | 1                     |                                    |
|----------------------------------------------------------------------------------------------------|-----------------------|---|-----------------------|------------------------------------|
| [Workport]: The amount of work ports, this value could not be less than zero or be large than the amount of member ports.  aggregator group  [GroupID] [Port-list]  nolacp  G Assign a static trunk group.  [GroupID] : 1to3  [Port-list]: Member port list, This parameter could be a port range(ex.1-4) or a port list separate by a comma(ex.2, 3, 6)  show aggregator  P Show the information of trunk group  no aggregator lacp  G Disable the LACP function of trunk group  no aggregator group  G Remove a trunk switch(config)#no aggreator group 1  switch(config)#no aggreator lacp 1                                                                                                    |                       |   | a comma(ex.2, 3,      |                                    |
| amount of work ports, this value could not be less than zero or be large than the amount of member ports.  G Assign a static trunk group.  [GroupID] [Port-list]  [GroupID] :1to3 [Port-list]: Member port list, This parameter could be a port range(ex.1-4) or a port list separate by a comma(ex.2, 3, 6)  Show aggregator lacp [GroupID]  Show the information of trunk group  The aggregator lacp [GroupID]  The aggregator group  G Remove a trunk  Switch(config)#aggregator group 1 3,1,2 nolacp  Switch(config)#aggreator group 1 3,1,2 nolacp  Switch#show aggregator group 1  Switch#show aggregator  Switch(config)#no aggreator lacp 1  ForupID]  The aggregator group  G Remove a trunk  Switch(config)#no aggreator group                                        |                       |   | 6)                    |                                    |
| ports, this value could not be less than zero or be large than the amount of member ports.  Assign a static trunk group.  [GroupID] [Port-list] nolacp  G Assign a static trunk group.  [GroupID] : 1to3 [Port-list]: Member port list, This parameter could be a port range(ex.1-4) or a port list separate by a comma(ex.2, 3, 6)  show aggregator  P Show the information of trunk group  no aggregator lacp [GroupID]  G Remove a trunk switch(config)#aggregator group 1 3,1,2 nolacp  switch#show aggregator switch#show aggregator switch(config)#no aggreator lacp 1  function of trunk group  Remove a trunk switch(config)#no aggreator group                                                                                                    |                       |   | [Workport]: The       |                                    |
| could not be less than zero or be large than the amount of member ports.  Assign a static trunk group.  [GroupID] [Port-list] nolacp  G Assign a static trunk group.  [GroupID] :1to3 [Port-list]:Member port list, This parameter could be a port range(ex.1-4) or a port list separate by a comma(ex.2, 3, 6)  Show aggregator  P Show the information of trunk group  no aggregator lacp [GroupID]  G Remove a trunk switch(config)#aggregator group 1 3,1,2 nolacp  switch#show aggregator  switch#show aggregator  switch(config)#no aggreator lacp 1  group  switch(config)#no aggreator group                                                                                                    |                       |   | amount of work        |                                    |
| than zero or be large than the amount of member ports.  G Assign a static trunk group. [GroupID] [Port-list] nolacp  [GroupID] :1to3 [Port-list]:Member port list, This parameter could be a port range(ex.1-4) or a port list separate by a comma(ex.2, 3, 6)  Show aggregator  P Show the information of trunk group  no aggregator lacp [GroupID]  G Remove a trunk switch(config)#aggregator group 1  3,1,2 nolacp  switch(config)#aggreator group 1  3,1,2 nolacp  switch#show aggregator group 1  switch#show aggregator lacp 1  function of trunk group  no aggregator group  G Remove a trunk switch(config)#no aggreator group                                                                                                    |                       |   | ports, this value     |                                    |
| large than the amount of member ports.  G Assign a static trunk group. [GroupID] [Port-list]  nolacp  [GroupID] :1to3 [Port-list]:Member port list, This parameter could be a port range(ex.1-4) or a port list separate by a comma(ex.2, 3, 6)  Show aggregator  P Show the information of trunk group  no aggregator lacp [GroupID]  G Remove a trunk switch(config)#aggregator group 1  3,1,2 nolacp  switch(config)#aggreator group 1  3,1,2 nolacp  switch#show aggregator group 1  switch#show aggregator incompose switch (config)#no aggreator lacp 1  function of trunk group  no aggregator group  G Remove a trunk switch(config)#no aggreator group                                                                                                    |                       |   | could not be less     |                                    |
| amount of member ports.  G Assign a static trunk group. [GroupID] [Port-list]  nolacp  [GroupID] :1to3 [Port-list]:Member port list, This parameter could be a port range(ex.1-4) or a port list separate by a comma(ex.2, 3, 6)  Show aggregator  P Show the information of trunk group  no aggregator lacp [GroupID]  G Remove a trunk  mo aggregator group  Assign a static trunk switch(config)#aggregator group 1  2-4 nolacp  or switch(config)#aggreator group 1  3,1,2 nolacp  switch#show aggregator switch#show aggregator  switch#show aggregator  switch(config)#no aggregator lacp 1  function of trunk group  G Remove a trunk  switch(config)#no aggreator group                                                                                                 |                       |   | than zero or be       |                                    |
| ports.  Assign a static trunk switch(config)#aggregator group 1 groupID] [Port-list]  nolacp  [GroupID] : 1to3 [Port-list]: Member port list, This parameter could be a port range(ex.1-4) or a port list separate by a comma(ex.2, 3, 6)  Show aggregator  P Show the information of trunk group  no aggregator lacp [GroupID]  G Remove a trunk switch(config)#aggreator group 1 3,1,2 nolacp  switch(config)#aggreator group 1 3,1,2 nolacp  switch#show aggregator group 1  switch#show aggregator  switch(config)#no aggreator lacp 1  function of trunk group  switch(config)#no aggreator group                                                                                                    |                       |   | large than the        |                                    |
| Assign a static trunk group.  G Assign a static trunk group.  [GroupID] [Port-list]  nolacp  [GroupID] :1to3  [Port-list]: Member port list, This parameter could be a port range(ex.1-4) or a port list separate by a comma(ex.2, 3, 6)  Show aggregator  P Show the information of trunk group  no aggregator lacp  [GroupID]  G Disable the LACP function of trunk group  no aggregator group  G Remove a trunk  Switch(config)#aggregator group 1  2-4 nolacp  or Switch(config)#aggregator group 1  3,1,2 nolacp  switch#show aggregator switch#show aggregator  switch(config)#no aggregator lacp 1  Switch(config)#no aggregator lacp 1  switch(config)#no aggregator group                                                                                              |                       |   | amount of member      |                                    |
| group. [GroupID] [Port-list]  [GroupID] : 1to3 [Port-list]: Member port list, This parameter could be a port range(ex.1-4) or a port list separate by a comma(ex.2, 3, 6)  Show aggregator  P Show the information of trunk group  no aggregator lacp [GroupID]  G Disable the LACP function of trunk group  The aggregator group  G Remove a trunk  S J 2-4 nolacp  2-4 nolacp  switch(config)#aggreator group 1  3,1,2 nolacp  switch#show aggregator switch#show aggregator  switch#show aggregator  switch(config)#no aggreator lacp 1  group  S witch(config)#no aggreator group  switch(config)#no aggreator group                                                                                                    |                       |   | ports.                |                                    |
| [GroupID] :1to3 [Port-list]:Member port list, This parameter could be a port range(ex.1-4) or a port list separate by a comma(ex.2, 3, 6)  Show aggregator  P Show the information of trunk group  no aggregator lacp [GroupID]  G Remove a trunk  Group Switch(config)#aggreator group 1  3,1,2 nolacp  switch(config)#aggreator group 1  3,1,2 nolacp  switch(show aggregator group 1  switch(config)#no aggregator lacp 1  switch(config)#no aggreator lacp 1                                                                                                    | aggregator group      | G | Assign a static trunk | switch(config)#aggregator group 1  |
| [Port-list]: Member port list, This parameter could be a port range(ex.1-4) or a port list separate by a comma(ex.2, 3, 6)  Show aggregator  P Show the information of trunk group  no aggregator lacp [GroupID]  G Remove a trunk switch(config)#aggreator group 1  3,1,2 nolacp  switch(config)#aggreator group 1  3,1,2 nolacp  switch(sonfig)#aggreator group 1  3,1,2 nolacp  switch(config)#aggreator group 1  3,1,2 nolacp  switch(config)#aggreator group 1  3,1,2 nolacp  switch(config)#aggreator group 1  3,1,2 nolacp  switch(config)#aggreator group 1  3,1,2 nolacp  switch(config)#aggreator group 1  aggregator group 5  switch(config)#aggreator group 1  switch(config)#aggreator group 1  switch(config)#aggreator group 1  switch(config)#aggreator group 1 | [GroupID] [Port-list] |   | group.                | 2-4 nolacp                         |
| port list, This parameter could be a port range(ex.1-4) or a port list separate by a comma(ex.2, 3, 6)  Show aggregator  P Show the information of trunk group  no aggregator lacp [GroupID]  G Disable the LACP function of trunk group  Remove a trunk  Switch(config)#no aggreator group                                                                                                    | nolacp                |   | [GroupID] :1to3       | or                                 |
| parameter could be a port range(ex.1-4) or a port list separate by a comma(ex.2, 3, 6)  show aggregator  P Show the information of trunk group  no aggregator lacp [GroupID]  G Disable the LACP function of trunk group  The parameter could be a port range (ex.1-4) or a port list separate by a comma(ex.2, 3, 6)  switch#show aggregator  switch(config)#no aggreator lacp 1  function of trunk group  The parameter could be a port range (ex.1-4) or a port list separate by a comma (ex.2, 3, 6)  switch#show aggregator  switch(config)#no aggreator group                                                                                                    |                       |   | [Port-list]: Member   | switch(config)#aggreator group 1   |
| a port range(ex.1-4) or a port list separate by a comma(ex.2, 3, 6)  Show aggregator  P Show the information of trunk group  no aggregator lacp [GroupID]  G Remove a trunk  Switch(config)#no aggreator group  Remove a trunk  Switch(config)#no aggreator group                                                                                                    |                       |   | port list, This       | 3,1,2 nolacp                       |
| range(ex.1-4) or a port list separate by a comma(ex.2, 3, 6)  Show aggregator  P Show the information of trunk group  Disable the LACP function of trunk group  Disable the LACP function of trunk group  Remove a trunk  Switch(config)#no aggreator group                                                                                                    |                       |   | parameter could be    |                                    |
| port list separate by a comma(ex.2, 3, 6)  Show aggregator  P Show the information of trunk group  no aggregator lacp [GroupID]  G Disable the LACP switch(config)#no aggreator lacp 1 function of trunk group  no aggregator group  G Remove a trunk switch(config)#no aggreator group                                                                                                    |                       |   | a port                |                                    |
| a comma(ex.2, 3, 6)  Show aggregator  P Show the information of trunk group  no aggregator lacp [GroupID]  G Disable the LACP switch(config)#no aggreator lacp 1 function of trunk group  no aggregator group  G Remove a trunk switch(config)#no aggreator group                                                                                                    |                       |   | range(ex.1-4) or a    |                                    |
| show aggregator  P Show the information of trunk group  no aggregator lacp [GroupID]  G Disable the LACP switch(config)#no aggreator lacp 1 function of trunk group  no aggregator group  G Remove a trunk switch(config)#no aggreator group                                                                                                    |                       |   | port list separate by |                                    |
| Show aggregator  P Show the information of trunk group  no aggregator lacp [GroupID]  G Disable the LACP switch(config)#no aggreator lacp 1 function of trunk group  no aggregator group  G Remove a trunk switch(config)#no aggreator group                                                                                                    |                       |   | a comma(ex.2, 3,      |                                    |
| information of trunk group  The aggregator lacp  G Disable the LACP switch(config)#no aggreator lacp 1 function of trunk group  The aggregator group  G Remove a trunk switch(config)#no aggreator group                                                                                                    |                       |   | 6)                    |                                    |
| group  no aggregator lacp  [GroupID]  G Disable the LACP switch(config)#no aggreator lacp 1 function of trunk group  no aggregator group  G Remove a trunk switch(config)#no aggreator group                                                                                                    | show aggregator       | P | Show the              | switch#show aggregator             |
| The aggregator lacp  G Disable the LACP switch(config)#no aggreator lacp 1 function of trunk group  The aggregator group  G Remove a trunk switch(config)#no aggreator group                                                                                                    |                       |   | information of trunk  |                                    |
| function of trunk group  no aggregator group  G Remove a trunk switch(config)#no aggreator group                                                                                                    |                       |   | group                 |                                    |
| group  no aggregator group  G Remove a trunk switch(config)#no aggreator group                                                                                                    | no aggregator lacp    | G | Disable the LACP      | switch(config)#no aggreator lacp 1 |
| no aggregator group  G Remove a trunk switch(config)#no aggreator group                                                                                                    | [GroupID]             |   | function of trunk     |                                    |
|                                                                                                    |                       |   | group                 |                                    |
| [GroupID] group 2                                                                                                    | no aggregator group   | G | Remove a trunk        | switch(config)#no aggreator group  |
|                                                                                                    | [GroupID]             |   | group                 | 2                                  |

#### 6.5 Commands Set List—VLAN command set

| Commands       | Level | Description        | Example                       |
|----------------|-------|--------------------|-------------------------------|
| vlan database  | Р     | Enter VLAN         | switch#vlan database          |
|                |       | configure mode     |                               |
| vlan           | V     | To set switch VLAN | switch(vlan)# vlanmode 802.1q |
| [8021q   gvrp] |       | mode.              | or                            |

|                      |   |                      | switch(vlan)# vlanmode gvrp         |
|----------------------|---|----------------------|-------------------------------------|
| no vlan              | V | Disable vlan         | switch(vlan)#no vlan 2              |
| [VID]                |   | group(by VID)        |                                     |
| no gvrp              | V | Disable GVRP         | switch(vlan)#no gvrp                |
| IEEE 802.1Q VLAN     |   |                      |                                     |
| vlan 8021q port      | V | Assign a access link | switch(vlan)#vlan 802.1q port 3     |
| [PortNumber]         |   | for VLAN by port, if | access-link untag 33                |
| access-link untag    |   | the port belong to a |                                     |
| [UntaggedVID]        |   | trunk group, this    |                                     |
|                      |   | command can't be     |                                     |
|                      |   | applied.             |                                     |
| vlan 8021q port      | ٧ | Assign a trunk link  | switch(vlan)#vlan 8021q port 3      |
| [PortNumber]         |   | for VLAN by port, if | trunk-link tag 2,3,6,99             |
| trunk-link tag       |   | the port belong to a | or                                  |
| [TaggedVID List]     |   | trunk group, this    | switch(vlan)#vlan 8021q port 3      |
|                      |   | command can't be     | trunk-link tag 3-20                 |
|                      |   | applied.             |                                     |
| vlan 8021q port      | V | Assign a hybrid link | switch(vlan)# vlan 8021q port 3     |
| [PortNumber]         |   | for VLAN by port, if | hybrid-link untag 4 tag 3,6,8       |
| hybrid-link untag    |   | the port belong to a | or                                  |
| [UntaggedVID]        |   | trunk group, this    | switch(vlan)# vlan 8021q port 3     |
| tag                  |   | command can't be     | hybrid-link untag 5 tag 6-8         |
| [TaggedVID List]     |   | applied.             |                                     |
| vlan 8021q aggreator | V | Assign a access link | switch(vlan)#vlan 8021q aggreator   |
| [TrunkID]            |   | for VLAN by trunk    | 3 access-link untag 33              |
| access-link untag    |   | group                |                                     |
| [UntaggedVID]        |   |                      |                                     |
| vlan 8021q aggreator | V | Assign a trunk link  | switch(vlan)#vlan 8021q aggreator   |
| [TrunkID]            |   | for VLAN by trunk    | 3 trunk-link tag 2,3,6,99           |
| trunk-link tag       |   | group                | or                                  |
| [TaggedVID List]     |   |                      | switch(vlan)#vlan 8021q aggreator   |
|                      |   |                      | 3 trunk-link tag 3-20               |
| vlan 8021q aggreator | ٧ | Assign a hybrid link | switch(vlan)# vlan 8021q            |
| [PortNumber]         |   | for VLAN by trunk    | aggreator 3 hybrid-link untag 4 tag |
| hybrid-link untag    |   | group                | 3,6,8                               |
| [UntaggedVID]        |   |                      | or                                  |
| tag                  |   |                      | switch(vlan)# vlan 8021q            |

| [TaggedVID List] |   |             | aggreator 3 hybrid-link untag 5 tag |
|------------------|---|-------------|-------------------------------------|
|                  |   |             | 6-8                                 |
| show vlan [VID]  | ٧ | Show VLAN   | switch(vlan)#show vlan 23           |
| or               |   | information |                                     |
| show vlan        |   |             |                                     |

## 6.6 Commands Set List—Spanning Tree command set

| Commands               | Level | Description           | Example                       |
|------------------------|-------|-----------------------|-------------------------------|
| spanning-tree enable   | G     | Enable spanning       | switch(config)#spanning-tree  |
|                        |       | tree                  | enable                        |
| spanning-tree priority | G     | Configure spanning    | switch(config)#spanning-tree  |
| [0to61440]             |       | tree priority         | priority 32767                |
|                        |       | parameter             |                               |
| spanning-tree          | G     | Use the               | switch(config)# spanning-tree |
| max-age [seconds]      |       | spanning-tree         | max-age 15                    |
|                        |       | max-age global        |                               |
|                        |       | configuration         |                               |
|                        |       | command to change     |                               |
|                        |       | the interval          |                               |
|                        |       | between messages      |                               |
|                        |       | the spanning tree     |                               |
|                        |       | receives from the     |                               |
|                        |       | root switch. If a     |                               |
|                        |       | switch does not       |                               |
|                        |       | receive a bridge      |                               |
|                        |       | protocol data unit    |                               |
|                        |       | (BPDU) message        |                               |
|                        |       | from the root switch  |                               |
|                        |       | within this interval, |                               |
|                        |       | it recomputed the     |                               |
|                        |       | Spanning Tree         |                               |
|                        |       | Protocol (STP)        |                               |
|                        |       | topology.             |                               |

| spanning-tree        | G | Use the              | switch(config)#spanning-tree       |
|----------------------|---|----------------------|------------------------------------|
| hello-time [seconds] |   | spanning-tree        | hello-time 3                       |
|                      |   | hello-time global    |                                    |
|                      |   | configuration        |                                    |
|                      |   | command to specify   |                                    |
|                      |   | the interval         |                                    |
|                      |   | between hello        |                                    |
|                      |   | bridge protocol data |                                    |
|                      |   | units (BPDUs).       |                                    |
| spanning-tree        | G | Use the              | switch(config)# spanning-tree      |
| forward-time         |   | spanning-tree        | forward-time 20                    |
| [seconds]            |   | forward-time global  |                                    |
|                      |   | configuration        |                                    |
|                      |   | command to set the   |                                    |
|                      |   | forwarding-time for  |                                    |
|                      |   | the specified        |                                    |
|                      |   | spanning-tree        |                                    |
|                      |   | instances. The       |                                    |
|                      |   | forwarding time      |                                    |
|                      |   | determines how       |                                    |
|                      |   | long each of the     |                                    |
|                      |   | listening and        |                                    |
|                      |   | learning states last |                                    |
|                      |   | before the port      |                                    |
|                      |   | begins forwarding.   |                                    |
| stp-path-cost        | I | Use the              | switch(config)#interface           |
| [1to200000000]       |   | spanning-tree cost   | fastEthernet 2                     |
|                      |   | interface            | switch(config-if)#stp-path-cost 20 |
|                      |   | configuration        |                                    |
|                      |   | command to set the   |                                    |
|                      |   | path cost for        |                                    |
|                      |   | Spanning Tree        |                                    |
|                      |   | Protocol (STP)       |                                    |
|                      |   | calculations. In     |                                    |
|                      |   | the event of a loop, |                                    |
|                      |   | spanning tree        |                                    |
|                      |   | considers the path   |                                    |

|                    | ı | 1                     | T                                    |
|--------------------|---|-----------------------|--------------------------------------|
|                    |   | cost when selecting   |                                      |
|                    |   | an interface to place |                                      |
|                    |   | into the forwarding   |                                      |
|                    |   | state.                |                                      |
| stp-path-priority  | I | Use the               | switch(config)#interface             |
| [Port Priority]    |   | spanning-tree         | fastEthernet 2                       |
|                    |   | port-priority         | switch(config-if)# stp-path-priority |
|                    |   | interface             | 127                                  |
|                    |   | configuration         |                                      |
|                    |   | command to            |                                      |
|                    |   | configure a port      |                                      |
|                    |   | priority that         |                                      |
|                    |   | is used when two      |                                      |
|                    |   | switches tie for      |                                      |
|                    |   | position as the root  |                                      |
|                    |   | switch.               |                                      |
| stp-admin-p2p      | I | Admin P2P of STP      | switch(config)#interface             |
| [Auto True False]  |   | priority on this      | fastEthernet 2                       |
|                    |   | interface.            | switch(config-if)# stp-admin-p2p     |
|                    |   |                       | Auto                                 |
| stp-admin-edge     | I | Admin Edge of STP     | switch(config)#interface             |
| [True False]       |   | priority on this      | fastEthernet 2                       |
|                    |   | interface.            | switch(config-if)# stp-admin-edge    |
|                    |   |                       | True                                 |
| stp-admin-non-stp  | I | Admin NonSTP of       | switch(config)#interface             |
| [True False]       |   | STP priority on this  | fastEthernet 2                       |
|                    |   | interface.            | switch(config-if)#                   |
|                    |   |                       | stp-admin-non-stp False              |
| Show spanning-tree | Е | Display a summary     | switch>show spanning-tree            |
|                    |   | of the spanning-tree  |                                      |
|                    |   | states.               |                                      |
| no spanning-tree   | G | Disable               | switch(config)#no spanning-tree      |
|                    |   | spanning-tree.        |                                      |
|                    |   |                       |                                      |

## 6.7 Commands Set List—QoS command set

| DES-3082GP-PComma nds | Level | Description       | Example                   |
|-----------------------|-------|-------------------|---------------------------|
| qos policy            | G     | Select QOS policy | switch(config)#qos policy |

| [weighted-fair strict]  |   | scheduling          | weighted-fair                      |
|-------------------------|---|---------------------|------------------------------------|
| qos prioritytype        | G | Setting of QOS      | switch(config)#qos prioritytype    |
| [port-based cos-only    |   | priority type       |                                    |
| tos-only cos-first tos- |   | . 3 3.              |                                    |
| first]                  |   |                     |                                    |
| qos priority portbased  | G | Configure           | switch(config)#qos priority        |
| [Port]                  |   | Port-based Priority | portbased 1 low                    |
| [lowest low middle hi   |   |                     |                                    |
| gh]                     |   |                     |                                    |
| qos priority cos        | G | Configure COS       | switch(config)#qos priority cos 22 |
| [Priority][lowest low   |   | Priority            | middle                             |
| middle high]            |   |                     |                                    |
| qos priority tos        | G | Configure TOS       | switch(config)#qos priority tos 3  |
| [Priority][lowest low   |   | Priority            | high                               |
| middle high]            |   |                     |                                    |
| show qos                | Р | Display the         | switch>show qos                    |
|                         |   | information of QoS  |                                    |
|                         |   | configuration       |                                    |
| no qos                  | G | Disable QoS         | switch(config)#no qos              |
|                         |   | function            |                                    |

## **6.8** Commands Set List—IGMP command set

| Commands         | Level | Description          | Example                         |
|------------------|-------|----------------------|---------------------------------|
| igmp enable      | G     | Enable IGMP          | switch(config)#igmp enable      |
|                  |       | snooping function    |                                 |
| Igmp-query auto  | G     | Set IGMP query to    | switch(config)#Igmp-query auto  |
|                  |       | auto mode            |                                 |
| Igmp-query force | G     | Set IGMP query to    | switch(config)#Igmp-query force |
|                  |       | force mode           |                                 |
| show igmp        | Р     | Displays the details | switch#show igmp configuration  |
| configuration    |       | of an IGMP           |                                 |
|                  |       | configuration.       |                                 |
| show igmp multi  | Р     | Displays the details | switch#show igmp multi          |
|                  |       | of an IGMP snooping  |                                 |
|                  |       | entries.             |                                 |
| no igmp          | G     | Disable IGMP         | switch(config)#no igmp          |
|                  |       | snooping function    |                                 |

| no igmp-query | G | Disable IGMP query | switch#no igmp-query |
|---------------|---|--------------------|----------------------|
|---------------|---|--------------------|----------------------|

## 6.9 Commands Set List—MAC/Filter Table command set

| Commands             | Level | Description         | Example                             |
|----------------------|-------|---------------------|-------------------------------------|
| mac-address-table    | I     | Configure MAC       | switch(config)#interface            |
| static hwaddr        |       | address table of    | fastEthernet 2                      |
| [MAC]                |       | interface (static). | switch(config-if)#mac-address-table |
|                      |       |                     | static hwaddr 000012345678          |
| mac-address-table    | G     | Configure MAC       | switch(config)#mac-address-table    |
| filter hwaddr        |       | address             | filter hwaddr 000012348678          |
| [MAC]                |       | table(filter)       |                                     |
| show                 | Р     | Show all MAC        | switch#show mac-address-table       |
| mac-address-table    |       | address table       |                                     |
| show                 | Р     | Show static MAC     | switch#show mac-address-table       |
| mac-address-table    |       | address table       | static                              |
| static               |       |                     |                                     |
| show                 | Р     | Show filter MAC     | switch#show mac-address-table       |
| mac-address-table    |       | address table.      | filter                              |
| filter               |       |                     |                                     |
| no mac-address-table | I     | Remove an entry     | switch(config)#interface            |
| static hwaddr        |       | of MAC address      | fastEthernet 2                      |
| [MAC]                |       | table of interface  | switch(config-if)#no                |
|                      |       | (static)            | mac-address-table static hwaddr     |
|                      |       |                     | 000012345678                        |
| no mac-address-table | G     | Remove an entry     | switch(config)#no                   |
| filter hwaddr        |       | of MAC address      | mac-address-table filter hwaddr     |
| [MAC]                |       | table (filter)      | 000012348678                        |
| no mac-address-table | G     | Remove dynamic      | switch(config)#no                   |
|                      |       | entry of MAC        | mac-address-table                   |
|                      |       | address table       |                                     |

#### **6.10Commands Set List—SNMP command set**

| Commands         | Level | Description      | Example                         |
|------------------|-------|------------------|---------------------------------|
| snmp agent-mode  | G     | Select the agent | switch(config)#snmp agent-mode  |
| [v1v2c   v3]     |       | mode of SNMP     | v1v2c                           |
| snmp-server host | G     | Configure SNMP   | switch(config)#snmp-server host |
| [IP address]     |       | server host      | 192.168.10.50 community public  |

| community           |   | information and     | trap-version v1                   |
|---------------------|---|---------------------|-----------------------------------|
| [Community-string]  |   | community string    | (remove)                          |
| trap-version        |   | community string    | Switch(config)#                   |
| [v1 v2c]            |   |                     | no snmp-server host               |
|                     |   |                     | 192.168.10.50                     |
|                     | G | Configure the       |                                   |
| snmp                | G | Configure the       | switch(config)#snmp               |
| community-strings   |   | community string    | community-strings public right RO |
| [Community-string]  |   | right               | or                                |
| right               |   |                     | switch(config)#snmp               |
| [RO RW]             |   |                     | community-strings public right RW |
| snmp snmpv3-user    | G | Configure the       | switch(config)#snmp snmpv3-user   |
| [User Name]         |   | userprofile for     | test01 password AuthPW PrivPW     |
| password            |   | SNMPV3 agent.       |                                   |
| [Authentication     |   | Privacy password    |                                   |
| Password] [Privacy  |   | could be empty.     |                                   |
| Password]           |   |                     |                                   |
| show snmp           | Р | Show SNMP           | switch#show snmp                  |
|                     |   | configuration       |                                   |
| show snmp-server    | Р | Show specified trap | switch#show snmp-server           |
|                     |   | server information  |                                   |
| no snmp             | G | Remove the          | switch(config)#no snmp            |
| community-strings   |   | specified           | community-strings public          |
| [Community]         |   | community.          |                                   |
| no snmp snmpv3-user | G | Remove specified    | switch(config)# no snmp           |
| [User Name]         |   | user of SNMPv3      | snmpv3-user test01 password       |
| password            |   | agent. Privacy      | AuthPW PrivPW                     |
| [Authentication     |   | password could be   |                                   |
| Password] [Privacy  |   | empty.              |                                   |
| Password]           |   |                     |                                   |
| no snmp-server host | G | Remove the SNMP     | switch(config)#no snmp-server     |
| [Host-address]      |   | server host.        | 192.168.10.50                     |

## **6.11Commands Set List—Port Mirroring command set**

| Commands   | Level | Description        | Example                   |
|------------|-------|--------------------|---------------------------|
| monitor rx | G     | Set RX destination | switch(config)#monitor rx |
|            |       | port of monitor    |                           |
|            |       | function           |                           |

|              |   | T.                  |                                |
|--------------|---|---------------------|--------------------------------|
| monitor tx   | G | Set TX destination  | switch(config)#monitor tx      |
|              |   | port of monitor     |                                |
|              |   | function            |                                |
| show monitor | Р | Show port monitor   | switch#show monitor            |
|              |   | information         |                                |
| monitor      | I | Configure source    | switch(config)#interface       |
| [RX TX Both] |   | port of monitor     | fastEthernet 2                 |
|              |   | function            | switch(config-if)#monitor RX   |
| show monitor | I | Show port monitor   | switch(config)#interface       |
|              |   | information         | fastEthernet 2                 |
|              |   |                     | switch(config-if)#show monitor |
| no monitor   | I | Disable source port | switch(config)#interface       |
|              |   | of monitor function | fastEthernet 2                 |
|              |   |                     | switch(config-if)#no monitor   |

## 6.12Commands Set List—802.1x command set

| Commands     | Level | Description          | Example                      |
|--------------|-------|----------------------|------------------------------|
| 8021x enable | G     | Use the 802.1x       | switch(config)# 8021x enable |
|              |       | global configuration |                              |
|              |       | command to enable    |                              |
|              |       | 802.1x protocols.    |                              |
| 8021x system | G     | Use the 802.1x       | switch(config)# 8021x system |
| radiousip    |       | system radious IP    | radiousip 192.168.1.1        |
| [IP address] |       | global configuration |                              |
|              |       | command to change    |                              |
|              |       | the radious server   |                              |
|              |       | IP.                  |                              |
| 8021x system | G     | Use the 802.1x       | switch(config)# 8021x system |
| serverport   |       | system server port   | serverport 1815              |
| [port ID]    |       | global configuration |                              |
|              |       | command to change    |                              |
|              |       | the radious server   |                              |
|              |       | port                 |                              |
| 8021x system | G     | Use the 802.1x       | switch(config)# 8021x system |
| accountport  |       | system account port  | accountport 1816             |
| [port ID]    |       | global configuration |                              |
|              |       | command to change    |                              |

|                      |   | the accounting port  |                              |
|----------------------|---|----------------------|------------------------------|
| 8021x system         | G | Use the 802.1x       | switch(config)# 8021x system |
| sharekey             |   | system share key     | sharekey 123456              |
| [ID]                 |   | global configuration |                              |
|                      |   | command to change    |                              |
|                      |   | the shared key       |                              |
|                      |   | value.               |                              |
| 8021x system nasid   | G | Use the 802.1x       | switch(config)# 8021x system |
| [words]              |   | system nasid global  | nasid test1                  |
|                      |   | configuration        |                              |
|                      |   | command to change    |                              |
|                      |   | the NAS ID           |                              |
| 8021x misc           | G | Use the 802.1x misc  | switch(config)# 8021x misc   |
| quietperiod          |   | quiet period global  | quietperiod 10               |
| [sec.]               |   | configuration        |                              |
|                      |   | command to specify   |                              |
|                      |   | the quiet period     |                              |
|                      |   | value of the switch. |                              |
| 8021x misc txperiod  | G | Use the 802.1x misc  | switch(config)# 8021x misc   |
| [sec.]               |   | TX period global     | txperiod 5                   |
|                      |   | configuration        |                              |
|                      |   | command to set the   |                              |
|                      |   | TX period.           |                              |
| 8021x misc           | G | Use the 802.1x misc  | switch(config)# 8021x misc   |
| supportimeout [sec.] |   | supp timeout global  | supportimeout 20             |
|                      |   | configuration        |                              |
|                      |   | command to set the   |                              |
|                      |   | supplicant timeout.  |                              |
| 8021x misc           | G | Use the 802.1x misc  | switch(config)#8021x misc    |
| servertimeout [sec.] |   | server timeout       | servertimeout 20             |
|                      |   | global configuration |                              |
|                      |   | command to set the   |                              |
|                      |   | server timeout.      |                              |
|                      |   |                      |                              |
| 8021x misc           | G | Use the 802.1x misc  | switch(config)# 8021x misc   |
| maxrequest [number]  |   | max request global   | maxrequest 3                 |
|                      |   | configuration        |                              |

|                     | ı | T                     |                                   |
|---------------------|---|-----------------------|-----------------------------------|
|                     |   | command to set the    |                                   |
|                     |   | MAX requests.         |                                   |
|                     |   |                       |                                   |
| 8021x misc          | G | Use the 802.1x misc   | switch(config)# 8021x misc        |
| reauthperiod [sec.] |   | reauth period global  | reauthperiod 3000                 |
|                     |   | configuration         |                                   |
|                     |   | command to set the    |                                   |
|                     |   | reauth period.        |                                   |
|                     |   |                       |                                   |
| 8021x portstate     | I | Use the 802.1x port   | switch(config)#interface          |
| [disable   reject   |   | state interface       | fastethernet 3                    |
| accept   authorize] |   | configuration         | switch(config-if)#8021x portstate |
|                     |   | command to set the    | accept                            |
|                     |   | state of the selected |                                   |
|                     |   | port.                 |                                   |
|                     |   |                       |                                   |
| show 8021x          | E | Display a summary     | switch>show 8021x                 |
|                     |   | of the 802.1x         |                                   |
|                     |   | properties and also   |                                   |
|                     |   | the port sates.       |                                   |
| no 8021x            | G | Disable 802.1x        | switch(config)#no 8021x           |
|                     |   | function              |                                   |
|                     | • | •                     |                                   |

#### **6.13Commands Set List—TFTP command set**

| Commands          | Level | Description         | Defaults Example       |
|-------------------|-------|---------------------|------------------------|
| backup            | G     | Save configuration  | switch(config)#backup  |
| flash:backup_cfg  |       | to TFTP and need to | flash: backup_cfg      |
|                   |       | specify the IP of   |                        |
|                   |       | TFTP server and the |                        |
|                   |       | file name of image. |                        |
| restore           | G     | Get configuration   | switch(config)#restore |
| flash:restore_cfg |       | from TFTP server    | flash:restore_cfg      |
|                   |       | and need to specify |                        |
|                   |       | the IP of TFTP      |                        |
|                   |       | server and the file |                        |

|                  |   | name of image.                          |
|------------------|---|-----------------------------------------|
| upgrade          | G | Upgrade firmware switch(config)#upgrade |
| flash:upgrade_fw |   | by TFTP and need to lash: upgrade_fw    |
|                  |   | specify the IP of                       |
|                  |   | TFTP server and the                     |
|                  |   | file name of image.                     |

## **6.14Commands Set List—SYSLOG, SMTP, EVENT command set**

| Set                  | _     |                     |                                    |
|----------------------|-------|---------------------|------------------------------------|
| Commands             | Level | Description         | Example                            |
| systemlog ip         | G     | Set System log      | switch(config)# systemlog ip       |
| [IP address]         |       | server IP address.  | 192.168.1.100                      |
| systemlog mode       | G     | Specified the log   | switch(config)# systemlog mode     |
| [client server both] |       | mode                | both                               |
| show systemlog       | E     | Display system log. | Switch>show systemlog              |
| show systemlog       | Р     | Show system log     | switch#show systemlog              |
|                      |       | client & server     |                                    |
|                      |       | information         |                                    |
| no systemlog         | G     | Disable systemlog   | switch(config)#no systemlog        |
|                      |       | functon             |                                    |
| smtp enable          | G     | Enable SMTP         | switch(config)#smtp enable         |
|                      |       | function            |                                    |
| smtp serverip        | G     | Configure SMTP      | switch(config)#smtp serverip       |
| [IP address]         |       | server IP           | 192.168.1.5                        |
| smtp authentication  | G     | Enable SMTP         | switch(config)#smtp authentication |
|                      |       | authentication      |                                    |
| smtp account         | G     | Configure           | switch(config)#smtp account User   |
| [account]            |       | authentication      |                                    |
|                      |       | account             |                                    |
| smtp password        | G     | Configure           | switch(config)#smtp password       |
| [password]           |       | authentication      |                                    |
|                      |       | password            |                                    |
| smtp rcptemail       | G     | Configure Rcpt      | switch(config)#smtp rcptemail 1    |
| [Index] [Email       |       | e-mail Address      | Alert@test.com                     |
| address]             |       |                     |                                    |
| show smtp            | Р     | Show the            | switch#show smtp                   |

|                        |   | information of SMTP  |                                   |
|------------------------|---|----------------------|-----------------------------------|
| no smtp                | G | Disable SMTP         | switch(config)#no smtp            |
|                        |   | function             |                                   |
| event                  | G | Set cold start event | switch(config)#event              |
| device-cold-start      |   | type                 | device-cold-start both            |
| [Systemlog SMTP Bot    |   |                      |                                   |
| h]                     |   |                      |                                   |
| event                  | G | Set Authentication   | switch(config)#event              |
| authentication-failure |   | failure event type   | authentication-failure both       |
| [Systemlog SMTP Bot    |   |                      |                                   |
| h]                     |   |                      |                                   |
| event                  | G | Set s ring topology  | switch(config)#event              |
| O-Ring-topology-chan   |   | changed event type   | ring-topology-change both         |
| ge                     |   |                      |                                   |
| [Systemlog SMTP Bot    |   |                      |                                   |
| h]                     |   |                      |                                   |
| event systemlog        | I | Set port event for   | switch(config)#interface          |
| [Link-UP Link-Down B   |   | system log           | fastethernet 3                    |
| oth]                   |   |                      | switch(config-if)#event systemlog |
|                        |   |                      | both                              |
| event smtp             | I | Set port event for   | switch(config)#interface          |
| [Link-UP Link-Down B   |   | SMTP                 | fastethernet 3                    |
| oth]                   |   |                      | switch(config-if)#event smtp both |
| show event             | P | Show event           | switch#show event                 |
|                        |   | selection            |                                   |
| no event               | G | Disable cold start   | switch(config)#no event           |
| device-cold-start      |   | event type           | device-cold-start                 |
| no event               | G | Disable              | switch(config)#no event           |
| authentication-failure |   | Authentication       | authentication-failure            |
|                        |   | failure event typ    |                                   |
| no event               | G | Disable O-Ring       | switch(config)#no event           |
| O-Ring-topology-chan   |   | topology changed     | ring-topology-change              |
| ge                     |   | event type           |                                   |
| no event systemlog     | I | Disable port event   | switch(config)#interface          |
|                        |   | for system log       | fastethernet 3                    |
|                        |   |                      | switch(config-if)#no event        |
|                        |   |                      | systemlog                         |

| no event smpt  | I | Disable port event | switch(config)#interface        |
|----------------|---|--------------------|---------------------------------|
|                |   | for SMTP           | fastethernet 3                  |
|                |   |                    | switch(config-if)#no event smtp |
| show systemlog | Р | Show system log    | switch#show systemlog           |
|                |   | client & server    |                                 |
|                |   | information        |                                 |

## **6.15Commands Set List—SNTP command set**

| Commands                | Level | Description            | Example                             |
|-------------------------|-------|------------------------|-------------------------------------|
| sntp enable             | G     | Enable SNTP function   | switch(config)#sntp enable          |
| sntp daylight           | G     | Enable daylight        | switch(config)#sntp daylight        |
|                         |       | saving time, if SNTP   |                                     |
|                         |       | function is inactive,  |                                     |
|                         |       | this command can't     |                                     |
|                         |       | be applied.            |                                     |
| sntp daylight-period    | G     | Set period of daylight | switch(config)# sntp                |
| [Start time] [End time] |       | saving time, if SNTP   | daylight-period 20060101-01:01      |
|                         |       | function is inactive,  | 20060202-01-01                      |
|                         |       | this command can't     |                                     |
|                         |       | be applied.            |                                     |
|                         |       | Parameter format:      |                                     |
|                         |       | [yyyymmdd-hh:mm]       |                                     |
| sntp daylight-offset    | G     | Set offset of daylight | switch(config)#sntp daylight-offset |
| [Minute]                |       | saving time, if SNTP   | 3                                   |
|                         |       | function is inactive,  |                                     |
|                         |       | this command can't     |                                     |
|                         |       | be applied.            |                                     |
| sntp ip                 | G     | Set SNTP server IP, if | switch(config)#sntp ip 192.169.1.1  |
| [IP]                    |       | SNTP function is       |                                     |
|                         |       | inactive, this         |                                     |
|                         |       | command can't be       |                                     |
|                         |       | applied.               |                                     |
| sntp timezone           | G     | Set timezone index,    | switch(config)#sntp timezone 22     |
| [Timezone]              |       | use "show sntp         |                                     |

|                    |   | timzezone" command    |                                 |
|--------------------|---|-----------------------|---------------------------------|
|                    |   | to get more           |                                 |
|                    |   | information of index  |                                 |
|                    |   | number                |                                 |
| show sntp          | P | Show SNTP             | switch#show sntp                |
|                    |   | information           |                                 |
| show sntp timezone | P | Show index number     | switch#show sntp timezone       |
|                    |   | of time zone list     |                                 |
| no sntp            | G | Disable SNTP function | switch(config)#no sntp          |
| no sntp daylight   | G | Disable daylight      | switch(config)#no sntp daylight |
|                    |   | saving time           |                                 |

## **6.16Commands Set List—O-Ring command set**

| Commands             | Level | Description         | Example                             |
|----------------------|-------|---------------------|-------------------------------------|
| Ring enable          | G     | Enable O-Ring       | switch(config)# ring enable         |
| Ring master          | G     | Enable ring master  | switch(config)# ring master         |
| Ring couplering      | G     | Enable couple ring  | switch(config)# ring couplering     |
| Ring dualhoming      | G     | Enable dual homing  | switch(config)# ring dualhoming     |
| Ring ringport        | G     | Configure 1st/2nd   | switch(config)# ring ringport 7 8   |
| [1st Ring Port] [2nd |       | Ring Port           |                                     |
| Ring Port]           |       |                     |                                     |
| Ring couplingport    | G     | Configure Coupling  | switch(config)# ring couplingport 1 |
| [Coupling Port]      |       | Port                |                                     |
| Ring controlport     | G     | Configure Control   | switch(config)# ring controlport 2  |
| [Control Port]       |       | Port                |                                     |
| Ring homingport      | G     | Configure Dual      | switch(config)# ring homingport 3   |
| [Dual Homing Port]   |       | Homing Port         |                                     |
| show Ring            | Р     | Show the            | switch#show ring                    |
|                      |       | information of      |                                     |
|                      |       | O-Ring              |                                     |
| no Ring              | G     | Disable O-Ring      | switch(config)#no ring              |
| no Ring master       | G     | Disable ring master | switch(config)# no ring master      |
| no Ring couplering   | G     | Disable couple ring | switch(config)# no ring couplering  |
| no Ring dualhoming   | G     | Disable dual homing | switch(config)# no ring dualhoming  |

# **T**echnical Specificatio

| ORing Switch Model            | DES-3082GP-P                                                              |  |
|-------------------------------|---------------------------------------------------------------------------|--|
| Physical Ports                |                                                                           |  |
| 10/100 Base-T(X) Port in RJ45 |                                                                           |  |
| Auto MDI/MDIX                 | 8                                                                         |  |
| 1000Base-X SFP Port           | 2                                                                         |  |
| Technology                    |                                                                           |  |
|                               | IEEE 802.3 for 10Base-T                                                   |  |
|                               | IEEE 802.3u for 100Base-TX                                                |  |
|                               | IEEE 802.3z for 1000Base-X                                                |  |
|                               | IEEE 802.3ab for 1000Base-T                                               |  |
|                               | IEEE 802.3x for Flow control                                              |  |
|                               | IEEE 802.3ad for LACP (Link Aggregation Control Protocol )                |  |
| Ethernet Standards            | IEEE 802.1D for STP (Spanning Tree Protocol)                              |  |
|                               | IEEE 802.1p for COS (Class of Service)                                    |  |
|                               | IEEE 802.1Q for VLAN Tagging                                              |  |
|                               | IEEE 802.1w for RSTP (Rapid Spanning Tree Protocol)                       |  |
|                               | IEEE 802.1s for MSTP (Multiple Spanning Tree Protocol)                    |  |
|                               | IEEE 802.1x for Authentication                                            |  |
|                               | IEEE 802.1AB for LLDP (Link Layer Discovery Protocol)                     |  |
| MAC Table                     | 8192 MAC addresses                                                        |  |
| Priority Queues               | 4                                                                         |  |
| Processing                    | Store-and-Forward                                                         |  |
|                               | Switching latency: 7 us                                                   |  |
|                               | Switching bandwidth: 5.6Gbps                                              |  |
| Switch PropertDES             | Max. Number of Available VLANs: 4096                                      |  |
|                               | IGMP multicast groups: 1024                                               |  |
|                               | Port rate limiting: User Define                                           |  |
|                               | Enable/disable ports, MAC based port security                             |  |
|                               | Port based network access control (802.1x)                                |  |
| Security Features             | VLAN (802.1Q ) to segregate and secure network traffic                    |  |
|                               | Supports Q-in-Q VLAN for performance & security to expand the VLAN space  |  |
|                               | Radius centralized password management                                    |  |
|                               | SNMP v1/v2c/v3 encrypted authentication and access security               |  |
|                               | STP/RSTP/MSTP (IEEE 802.1D/w/s)                                           |  |
|                               | Redundant Ring (O-Ring) with recovery time less than 10ms over 250 units  |  |
| Software Features             | Modbus/TCP supported                                                      |  |
|                               | QoS supported                                                             |  |
|                               | TOS/Diffserv supported                                                    |  |
|                               | Quality of Service (802.1p) for real-time traffic                         |  |
|                               | VLAN (802.1Q) with VLAN tagging and GVRP supported                        |  |
|                               | IGMP Snooping for multicast filtering                                     |  |
|                               | Port configuration, status, statistics, monitoring, security              |  |
|                               | SNTP for synchronizing of clocks over network                             |  |
|                               | Support <b>PTP Client</b> (Precision Time Protocol) clock synchronization |  |
|                               | DHCP Server / Client support                                              |  |
|                               | Port Trunk support  MVP (Multicact VI AN Pogistration) support            |  |
|                               | MVR (Multicast VLAN Registration) support                                 |  |
|                               | Modbus TCP                                                                |  |
|                               | O-Ring                                                                    |  |
| Network Redundancy            | Open-Ring O Chair                                                         |  |
|                               | O-Chain                                                                   |  |
|                               | MRP                                                                       |  |

|                                     | STP/RSTP/MSTP                                                                                                    |
|-------------------------------------|----------------------------------------------------------------------------------------------------|
|                                     | Relay output for fault event alarming                                                                                    |
| Warning / Monitoring System         | Syslog server / client to record and view events                                                                         |
| Warring / Worldoning System         | Include SMTP for event warning notification via email                                                                    |
|                                     | Event selection support                                                                                                  |
| RS-232 Serial Console Port          | RS-232 in DB9 connector with console cable. 9600bps, 8, N, 1                                                             |
| LED Indicators                      |                                                                                                    |
| Power Indicator (PWR)               | Green : Power LED x 1                                                                                                    |
| Status Indicator (Status)           | Green : Power LED x 1                                                                                                    |
| R.M. Indicator (R.M)                | Green : Indicate system operated in O-Ring master mode                                                                   |
| O-Ring Indicator (Ring)             | Green : Indicate system operated in O-Ring mode                                                                          |
| Fault Indicator (Fault)             | Amber : Indicate unexpected event occurred                                                                               |
| 10/100Base-T(X) RJ45 Port Indicator | Green for port Link/Act. Amber for Duplex/Collision                                                                      |
| 1000Base-X SFP Port Indicator       | Green for port Link/Act.                                                                                                 |
| Fault contact                       |                                                                                                    |
| Relay                               | Relay output to carry capacity of 1A at 24VDC                                                                            |
| Power                               |                                                                                                    |
| Redundant Input Power               | one 100~240VAC with power cord                                                                                           |
| Overload Current Protection         | Present                                                                                                    |
| Physical Characteristic             |                                                                                                    |
| Enclosure                           | IP-30                                                                                                    |
| Dimension (W x D x H)               | 200(W)x130(D)x88(H) mm                                                                                                   |
| Weight (g)                          | 1385 g                                                                                                    |
| Environmental                       |                                                                                                    |
| Storage Temperature                 | -40 to 85°C (-40 to 185°F)                                                                                               |
| Operating Temperature               | -40 to 70°C (-40 to 158°F)                                                                                               |
| Operating Humidity                  | 5% to 95% Non-condensing                                                                                                 |
| Regulatory approvals                |                                                                                                    |
| EMI                                 | FCC Part 15, CISPR (EN55022) class A                                                                                     |
| EMS                                 | EN61000-4-2 (ESD), EN61000-4-3 (RS), EN61000-4-4 (EFT), EN61000-4-5 (Surge), EN61000-4-6 (CS), EN61000-4-8, EN61000-4-11 |
| Shock                               | IEC60068-2-27                                                                                                    |
| Free Fall                           | IEC60068-2-32                                                                                                    |
| Vibration                           | IEC60068-2-6                                                                                                    |
| Safety                              | EN60950-1                                                                                                    |
| Warranty                            | 5 years                                                                                                    |